# **pyqtribbon**

*Release 0.7.4*

**WANG Hailin**

**Jul 23, 2023**

# **CONTENTS:**

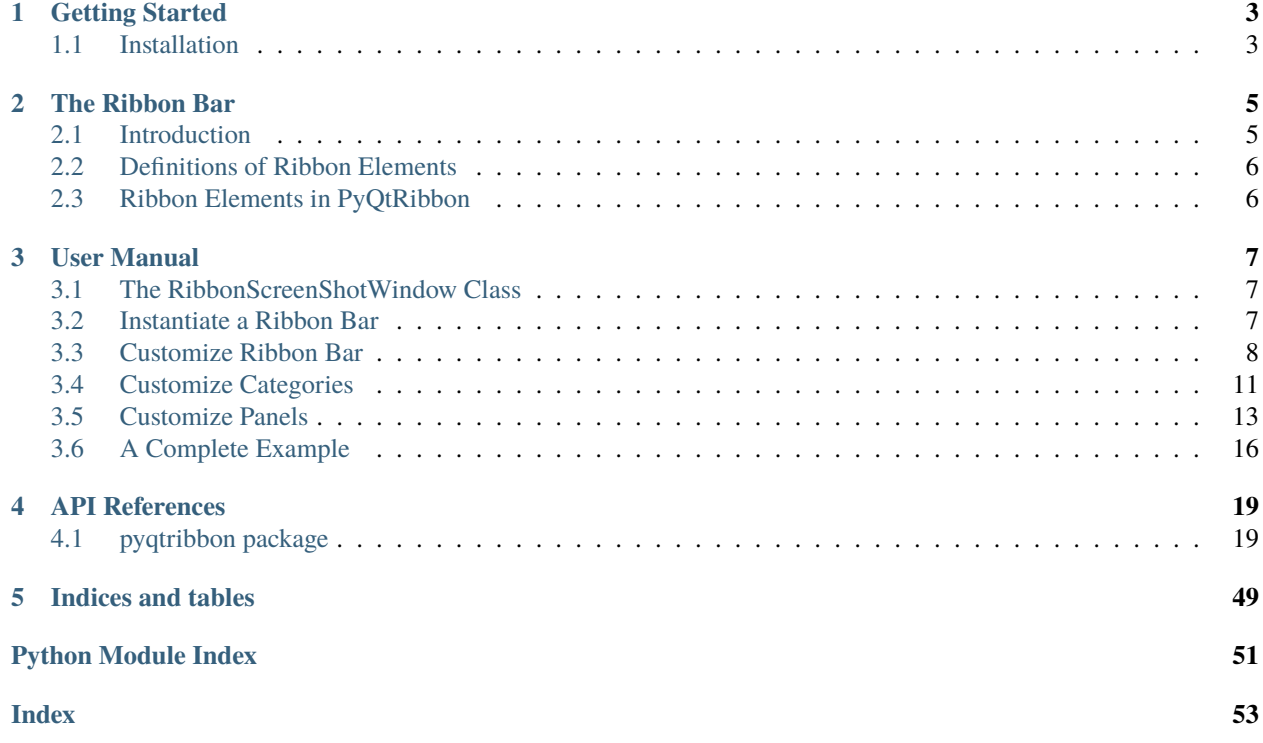

Ribbon Bar for PyQt or PySide applications.

- GitHub Repository: [github.com/haiiliin/pyqtribbon.](https://github.com/haiiliin/pyqtribbon)
- PyPI: [pypi.org/project/pyqtribbon.](https://pypi.org/project/pyqtribbon/)
- Documentation: [pyqtribbon.haiiliin.com/en/stable.](https://pyqtribbon.haiiliin.com/en/stable/)
- Read the Docs: [readthedocs.org/projects/pyqtribbon.](https://readthedocs.org/projects/pyqribbon/)

### **CHAPTER**

### **ONE**

# **GETTING STARTED**

# <span id="page-6-1"></span><span id="page-6-0"></span>**1.1 Installation**

PyQtRibbon is distribued to [PyPI,](https://pypi.org/project/pyqtribbon/) you can use pip to install it:

pip install pyqtribbon

You can also install the package from source:

pip install git+https://github.com/haiiliin/pyqtribbon.git@main

### **CHAPTER**

# **THE RIBBON BAR**

# <span id="page-8-1"></span><span id="page-8-0"></span>**2.1 Introduction**

The ribbon is first introduced by Microsoft in the 2000's. It is a toolbar with a tabbed interface. According to [Microsoft:](https://docs.microsoft.com/en-us/cpp/mfc/ribbon-designer-mfc?view=msvc-170)

**Note:** A ribbon is a user interface (UI) element that organizes commands into logical groups. These groups appear on separate tabs in a strip across the top of the window. The ribbon replaces the menu bar and toolbars. A ribbon can significantly improve application usability. For more information, see Ribbons. The following illustration shows a ribbon. A ribbon can significantly improve application usability. For more information, see [Ribbons.](https://docs.microsoft.com/en-us/windows/win32/uxguide/cmd-ribbons) The following illustration shows a ribbon.

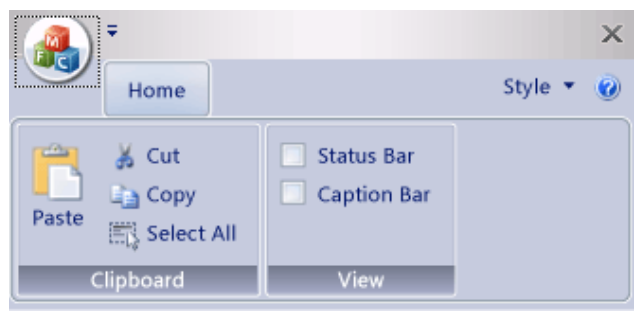

# <span id="page-9-0"></span>**2.2 Definitions of Ribbon Elements**

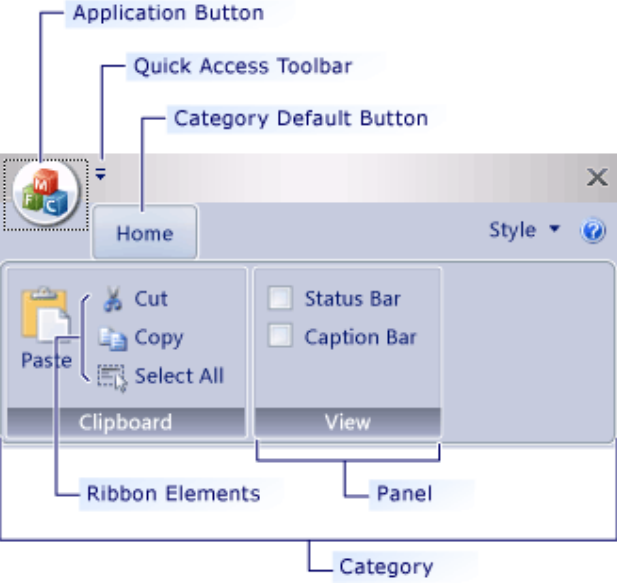

- **Application button**: The button that appears on the upper-left corner of a ribbon. The Application button replaces the File menu and is visible even when the ribbon is minimized. When the button is clicked, a menu that has a list of commands is displayed.
- **Quick Access toolbar**: A small, customizable toolbar that displays frequently used commands.
- **Category**: The logical grouping that represents the contents of a ribbon tab.
- **Category Default button**: The button that appears on the ribbon when the ribbon is minimized. When the button is clicked, the category reappears as a menu.
- **Panel**: An area of the ribbon bar that displays a group of related controls. Every ribbon category contains one or more ribbon panels.
- **Ribbon elements**: Controls in the panels, for example, buttons and combo boxes. To see the various controls that can be hosted on a ribbon, see RibbonGadgets Sample: Ribbon Gadgets Application.

# <span id="page-9-1"></span>**2.3 Ribbon Elements in PyQtRibbon**

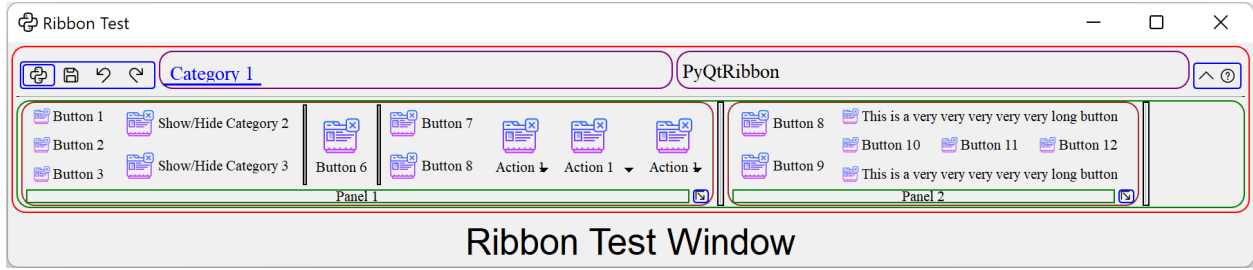

### **CHAPTER**

### **THREE**

# **USER MANUAL**

# <span id="page-10-1"></span><span id="page-10-0"></span>**3.1 The RibbonScreenShotWindow Class**

The RibbonScreenShotWindow class is just for taking a screenshot of the window, the window will be closed 0.1s after it is shown. It is just used for documenting the window.

class pyqtribbon.screenshotwindow.RibbonScreenShotWindow(*fileName: [str](https://docs.python.org/3/library/stdtypes.html#str) = 'shot.jpg'*, *\*args*, *\*\*kwargs*)

This class is just for taking a screenshot of the window, the window will be closed 0.1s after it is shown.

Initialize the class.

**Parameters** fileName – The file name for the screenshot.

setScreenShotFileName(*fileName: [str](https://docs.python.org/3/library/stdtypes.html#str)*)

Set the file name for the screenshot.

**Parameters**

fileName – The file name for the screenshot.

takeScreenShot()

Take a screenshot of the window.

# <span id="page-10-2"></span>**3.2 Instantiate a Ribbon Bar**

RibbonBar is inherited from [QMenuBar](https://doc.qt.io/qt-5/qmenubar.html), you can use the *setMenuBar* method of [QMainWindow](https://doc.qt.io/qt-5/qmainwindow.html) to set the ribbon bar as the main menu bar.

```
from pyqtribbon import RibbonBar
window = QtWidgets.QMainWindow()
ribbon = RibbonBar()
window.setMenuBar(ribbon)
```
### **3.2.1 Example**

For example, using the following code,

```
import sys
from qtpy import QtGui, QtWidgets
from pyqtribbon import RibbonBar
from pyqtribbon.screenshotwindow import RibbonScreenShotWindow
if _name__ == "_main_":
   app = QtWidgets.QApplication(sys.argv)
    app.setFont(QtGui.QFont("Times New Roman", 8))
    window = RibbonScreenShotWindow("ribbonbar.png")
   # Ribbon bar
    ribbonbar = RibbonBar()window.setMenuBar(ribbonbar)
   # Show the window
    window.resize(1000, 250)
    window.show()
    sys.exit(app.exec_())
```
You can get a window like this:

ආ

File

 $\wedge$  ②

# <span id="page-11-0"></span>**3.3 Customize Ribbon Bar**

### **3.3.1 General Setups**

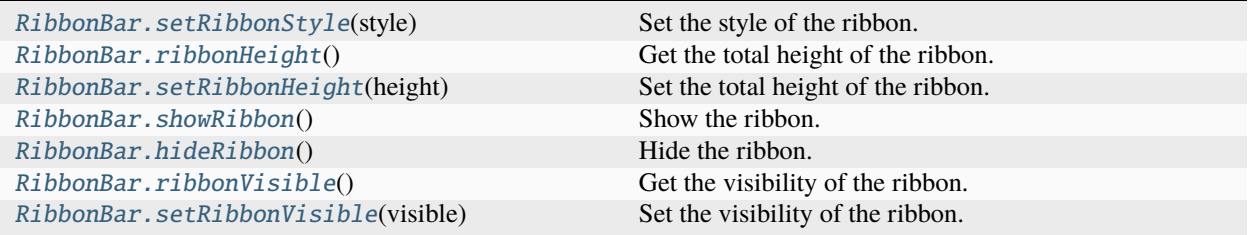

### **3.3.2 Setup Application Button**

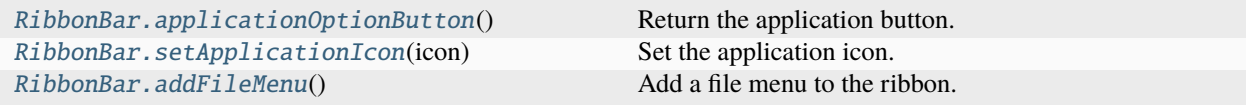

### **3.3.3 Setup Title**

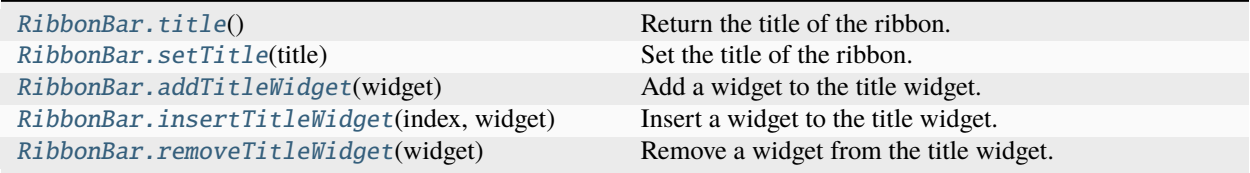

### **3.3.4 Setup Category Tab Bar**

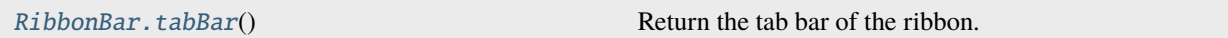

### **3.3.5 Setup Quick Access Bar**

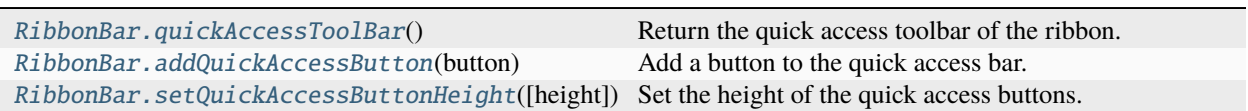

### **3.3.6 Setup Right Tool Bar**

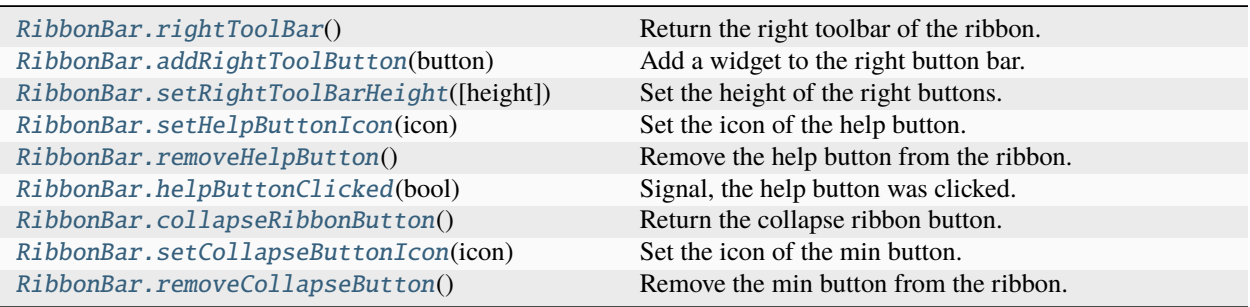

### **3.3.7 Example**

For example, using the following code,

```
import sys
from qtpy import QtGui
from qtpy.QtWidgets import QApplication, QToolButton
from pyqtribbon import RibbonBar
from pyqtribbon.screenshotwindow import RibbonScreenShotWindow
if _name__ == "_main_":
   app = QApplication(sys.argv)
   app.setFont(QtGui.QFont("Times New Roman", 8))
   window = RibbonScreenShotWindow("ribbonbar-customize.png")
   # Ribbon bar
   ribbonbar = RibbonBar()
   window.setMenuBar(ribbonbar)
   # Title of the ribbon
   ribbonbar.setTitle("This is my custom title")
   # Quick Access Bar
   qbutton = QToolButton()
   qbutton.setText("Quick Button")
   ribbonbar.addQuickAccessButton(qbutton)
   # Right toolbar
   rbutton = QToolButton()
   rbutton.setText("Right Button")
   ribbonbar.addRightToolButton(rbutton)
   # Show the window
   window.resize(1000, 250)
   window.show()
   sys.exit(app.exec_())
```
You can get a window like this:

```
中 Quick Button
File
```
This is my custom title

 $\wedge$  (?) Right Button

### **3.3.8 Manage Categories**

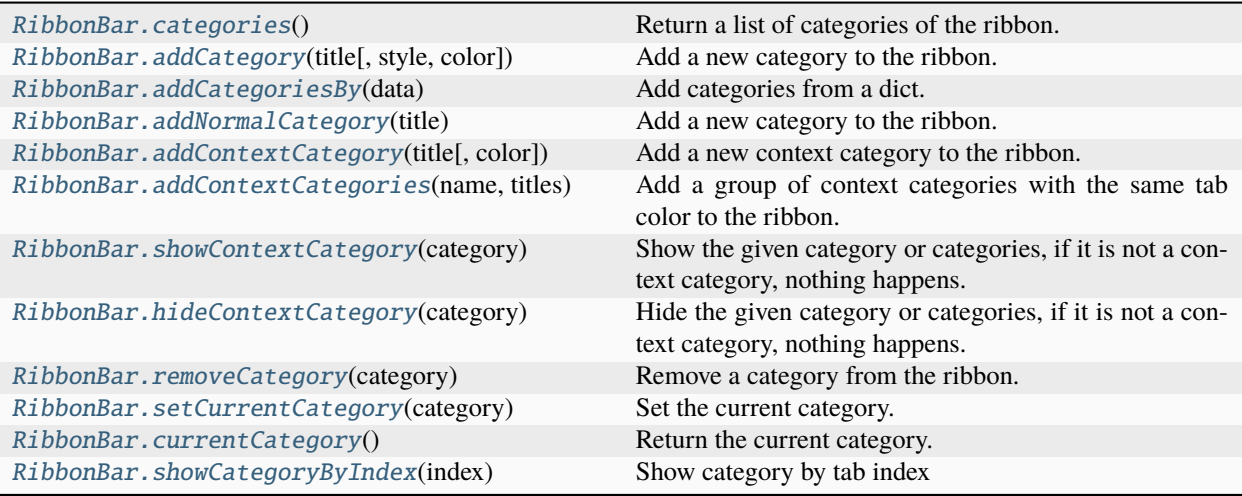

# <span id="page-14-0"></span>**3.4 Customize Categories**

### **3.4.1 Setup Styles**

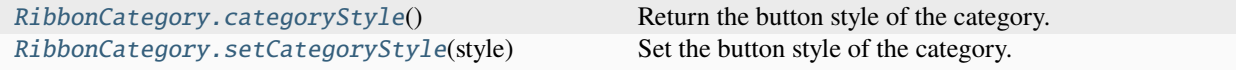

### **3.4.2 Manage Panels**

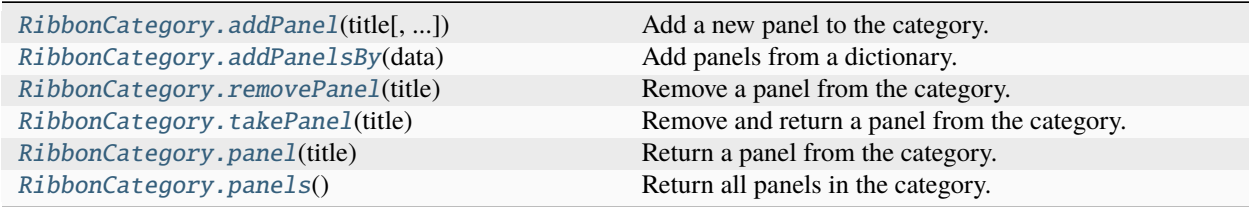

### **3.4.3 Example**

For example, using the following code,

```
import sys
from qtpy import QtGui
from qtpy.QtGui import QIcon
from qtpy.QtWidgets import QApplication
from pyqtribbon import RibbonBar, RibbonCategoryStyle
```
(continues on next page)

```
from pyqtribbon.screenshotwindow import RibbonScreenShotWindow
if __name__ == "__main__":
   app = QApplication(sys.argv)
   app.setFont(QtGui.QFont("Times New Roman", 8))
   window = RibbonScreenShotWindow("category.png")
   # Ribbon bar
   ribbonbar = RibbonBar()window.setMenuBar(ribbonbar)
   # Categories
   categorical = ribbonbar.addCategory("Category 1")panel1 = category1.addPanel("Panel 1")
   panel1.addLargeButton("Large Button 1", QIcon("python.png"))
   category2 = ribbonbar.addContextCategory("Category 2")
   panel12 = category2.addPanel("Panel 2")
   panel12.addLargeButton("Large Button 2", QIcon("python.png"))
   categories = ribbonbar.addCategoriesBy(
        {
            "Category 6": {
                "style": RibbonCategoryStyle.Normal,
                "panels": {
                    "Panel 1": {
                        "showPanelOptionButton": True,
                        "widgets": {
                            "Button 1": {
                                "type": "Button",
                                "arguments": {
                                    "icon": QIcon("python.png"),
                                    "text": "Button",
                                    "tooltip": "This is a tooltip",
                                },
                            },
                        },
                   },
                },
            }
        }
   )
   ribbonbar.setCurrentCategory(categories["Category 6"])
    # Show the window
   window.resize(1000, 250)
   window.show()
   sys.exit(app.exec_())
```
You can get a window like this:

(continued from previous page)

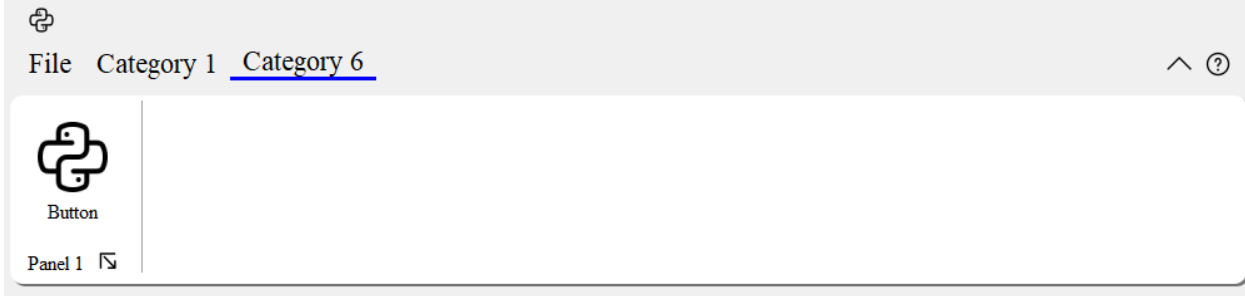

# <span id="page-16-0"></span>**3.5 Customize Panels**

### **3.5.1 Setup Title Label**

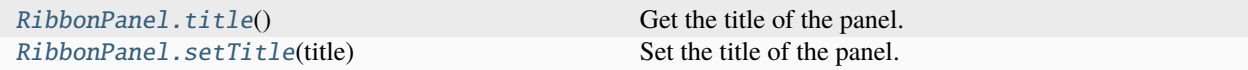

### **3.5.2 Setup Panel Option Button**

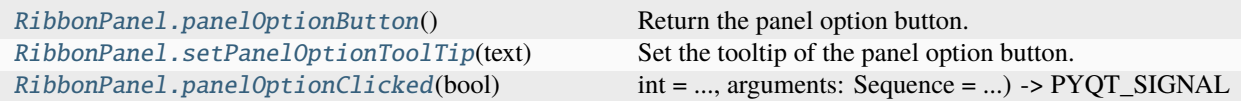

### **3.5.3 Add Widgets to Panels**

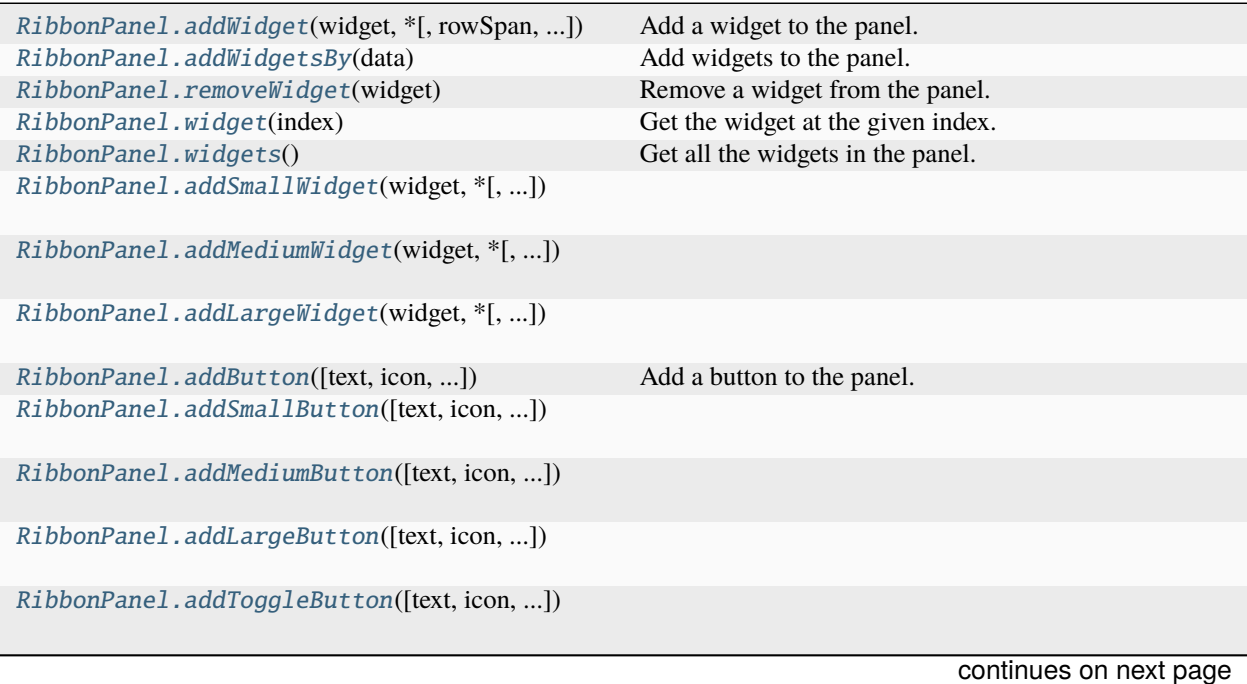

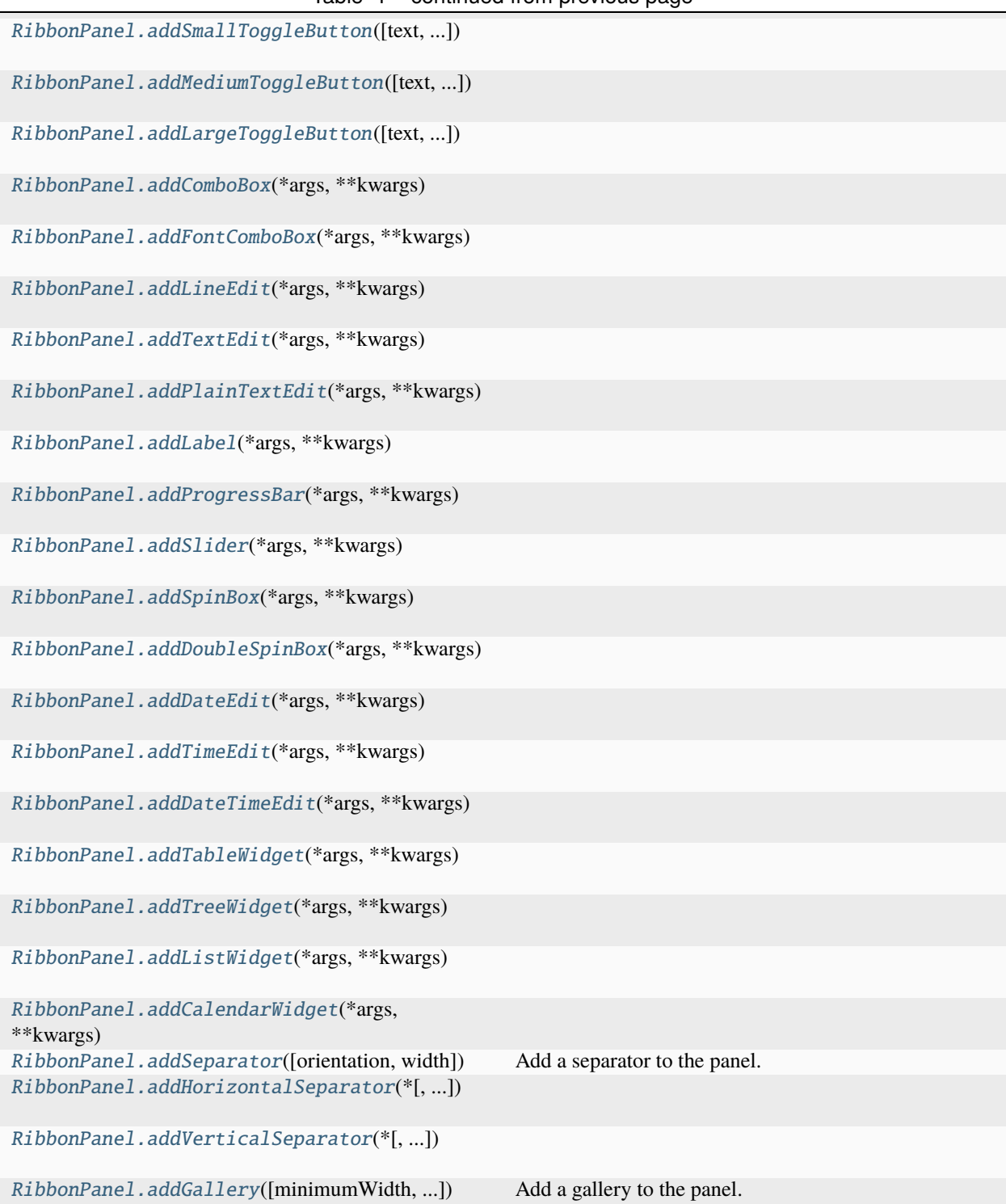

#### Table 1 – continued from previous page

### **3.5.4 Example**

For example, using the following code,

```
import sys
from qtpy import QtGui
from qtpy.QtCore import Qt
from qtpy.QtGui import QIcon
from qtpy.QtWidgets import QApplication, QLabel, QLineEdit, QMenu, QToolButton
from pyqtribbon import RibbonBar
from pyqtribbon.screenshotwindow import RibbonScreenShotWindow
if _name__ == "_main_":
   app = QApplication(sys.argv)app.setFont(QtGui.QFont("Times New Roman", 8))
   window = RibbonScreenShotWindow("panel.png")
    # Ribbon bar
   ribbonbar = RibbonBar()window.setMenuBar(ribbonbar)
   categorical = ribbonbar.addCategory("Category 1")panel = category1.addPanel("Panel 1", showPanelOptionButton=False)
   panel.addSmallButton("Button 1", icon=QIcon("python.png"))
   panel.addSmallButton("Button 2", icon=QIcon("python.png"))
   panel.addSmallButton("Button 3", icon=QIcon("python.png"))
   panel.addMediumToggleButton("Show/Hide Category 2", icon=QIcon("python.png"))
   panel.addVerticalSeparator()
   panel.addMediumToggleButton("Show/Hide Category 3", icon=QIcon("python.png"))
   panel.addMediumToggleButton("Show/Hide Category 4/5", icon=QIcon("python.png"),
˓→colSpan=2, alignment=Qt.AlignLeft)
   panel.addLargeButton("Button 4", icon=QIcon("python.png"))
   panel.addVerticalSeparator()
   panel.addMediumButton("Button 5", icon=QIcon("python.png"))
   panel.addMediumButton("Button 6", icon=QIcon("python.png"))
   button = panel.addLargeButton("Button 7", icon=QIcon("python.png"))
   menu = QMenu()menu.addAction(QIcon("python.png"), "Action 1")
   menu.addAction(QIcon("python.png"), "Action 2")
   menu.addAction(QIcon("python.png"), "Action 3")
   button.setMenu(menu)
   button.setPopupMode(QToolButton.InstantPopup)
   panel.addWidget(button, rowSpan=6)
   gallery = panel.addGallery(minimumWidth=500, popupHideOnClick=True)
   for i in range(100):
        gallery.addToggleButton(f"item \{i+1\}", QIcon("python.png"))
   popupMenu = gallery.popupMenu()
    submenu = popupMenu.addMenu(QIcon("python.png"), "Submenu")
    submenu.addAction(QIcon("python.png"), "Action 4")
                                                                           (continues on next page)
```
(continued from previous page)

```
popupMenu.addAction(QIcon("python.png"), "Action 1")
popupMenu.addAction(QIcon("python.png"), "Action 2")
popupMenu.addSeparator()
popupMenu.addWidget(QLabel("This is a custom widget"))
formLayout = popupMenu.addFormLayoutWidget()
formLayout.addRow(QLabel("Row 1"), QLineEdit())
# Show the window
window.resize(1300, 250)
window.show()
```

```
sys.exit(app.exec_())
```
You can get a window like this:

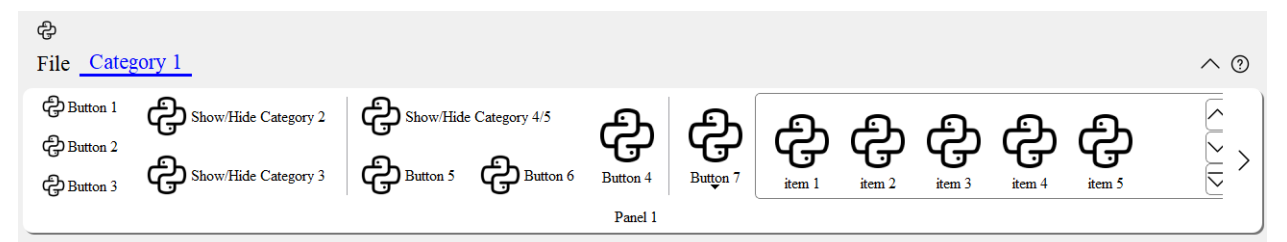

# <span id="page-19-0"></span>**3.6 A Complete Example**

The following code snippet is a complete example.

```
import sys
from PyQt5.QtCore import Qt
from PyQt5.QtGui import QFont, QIcon
from PyQt5.QtWidgets import QApplication, QLabel, QVBoxLayout, QWidget
from pyqtribbon import RibbonBar
from pyqtribbon.screenshotwindow import RibbonScreenShotWindow
from pyqtribbon.utils import DataFile
if __name__ == "__main__":
   app = QApplication(sys.argv)
   app.setFont(QFont("Times New Roman", 8))
   # Central widget
   window = RibbonScreenShotWindow("tutorial-ribbonbar.png")
   window.setWindowIcon(QIcon(DataFile("icons/python.png")))
   centralWidget = QWidget()window.setCentralWidget(centralWidget)
   layout = QVBoxLayout(centralWidget)
    # Ribbon bar
   ribbonbar = RibbonBar()
```
(continues on next page)

(continued from previous page)

```
window.setMenuBar(ribbonbar)
category = ribbonbar.addCategory("Category 1")
panel = category.addPanel("Panel 1")
panel.addLargeButton("A Large Button", QIcon(DataFile("icons/python.png")))
panel.addMediumButton("A Medium Button", QIcon(DataFile("icons/python.png")))
panel.addMediumButton("A Medium Button", QIcon(DataFile("icons/python.png")))
panel.addSmallButton("A Small Button", QIcon(DataFile("icons/python.png")))
panel.addSmallButton("A Small Button", QIcon(DataFile("icons/python.png")))
panel.addSmallButton("A Small Button", QIcon(DataFile("icons/python.png")))
# Display a label in the main window
label = QLabel("Ribbon Test Window")
label.setFont(QFont("Arial", 20))
label.setAlignment(Qt.AlignCenter)
# Add the ribbon bar and label to the layout
layout.addWidget(label, 1)
# Show the window
window.resize(1800, 350) # type: ignore
window.show()
sys.exit(app.exec_())
```
You can get a window like this:

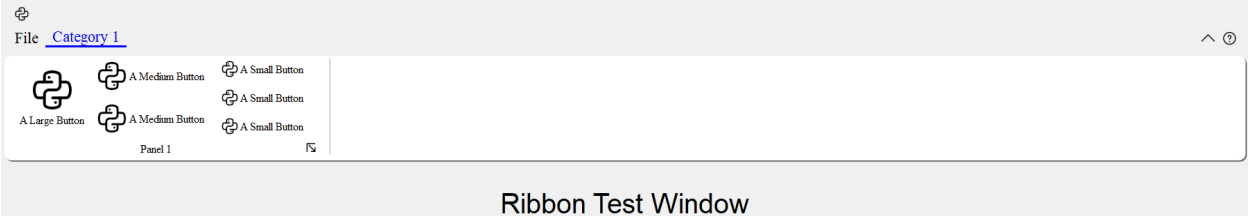

### **CHAPTER**

### **FOUR**

# **API REFERENCES**

# <span id="page-22-6"></span><span id="page-22-1"></span><span id="page-22-0"></span>**4.1 pyqtribbon package**

### **4.1.1 Submodules**

### <span id="page-22-5"></span>**pyqtribbon.category module**

#### <span id="page-22-4"></span>class pyqtribbon.category.RibbonCategory(*title: [str](https://docs.python.org/3/library/stdtypes.html#str) = ''*, *style:* [RibbonCategoryStyle](#page-27-0) *= RibbonCategoryStyle.Normal*, *color: [QColor](https://doc.qt.io/qt-5/qcolor.html) = None*, *parent=None*)

#### class pyqtribbon.category.RibbonCategory(*parent=None*)

Bases: [RibbonCategoryLayoutWidget](#page-24-0)

The RibbonCategory is the logical grouping that represents the contents of a ribbon tab.

Create a new category.

#### **Parameters**

- title The title of the category.
- style The button style of the category.
- **color** The color of the context category.
- **parent** The parent widget.

#### <span id="page-22-2"></span>addPanel(*title: [str](https://docs.python.org/3/library/stdtypes.html#str)*, *showPanelOptionButton=True*) → *[RibbonPanel](#page-32-1)*

Add a new panel to the category.

#### **Parameters**

- title The title of the panel.
- showPanelOptionButton Whether to show the panel option button.

#### **Returns**

The newly created panel.

<span id="page-22-3"></span>addPanelsBy(*data: [Dict](https://docs.python.org/3/library/typing.html#typing.Dict)[\[str,](https://docs.python.org/3/library/stdtypes.html#str) [Dict\]](https://docs.python.org/3/library/typing.html#typing.Dict)*) → [Dict](https://docs.python.org/3/library/typing.html#typing.Dict)[\[str,](https://docs.python.org/3/library/stdtypes.html#str) *[RibbonPanel](#page-32-1)*]

Add panels from a dictionary.

#### **Parameters**

data – The dictionary. The keys are the titles of the panels. The value is a dictionary of arguments. the argument showPanelOptionButton is a boolean to decide whether to show the panel option button, the rest arguments are passed to the RibbonPanel.addWidgetsBy() method. The dict is of the form:

```
{
    "panel-title": {
        "showPanelOptionButton": True,
        "widgets": {
            "widget-name": {
                 "type": "Button",
                 "arguments": {
                     "key1": "value1",
                     "key2": "value2"
                }
            },
        }
    },
}
```
#### **Returns**

A dictionary of the newly created panels.

#### <span id="page-23-0"></span>categoryStyle() → *[RibbonCategoryStyle](#page-27-0)*

Return the button style of the category.

#### **Returns**

The button style.

#### <span id="page-23-4"></span>panel(*title: [str](https://docs.python.org/3/library/stdtypes.html#str)*) → *[RibbonPanel](#page-32-1)*

Return a panel from the category.

#### **Parameters**

title – The title of the panel.

#### **Returns**

The panel.

#### <span id="page-23-5"></span>panels() → [Dict](https://docs.python.org/3/library/typing.html#typing.Dict)[\[str,](https://docs.python.org/3/library/stdtypes.html#str) *[RibbonPanel](#page-32-1)*]

Return all panels in the category.

#### **Returns**

The panels.

#### <span id="page-23-2"></span>removePanel(*title: [str](https://docs.python.org/3/library/stdtypes.html#str)*)

Remove a panel from the category.

#### **Parameters**

title – The title of the panel.

#### <span id="page-23-1"></span>setCategoryStyle(*style:* [RibbonCategoryStyle](#page-27-0))

Set the button style of the category.

#### **Parameters** style – The button style.

#### <span id="page-23-3"></span>setMaximumRows(*rows: [int](https://docs.python.org/3/library/functions.html#int)*)

Set the maximum number of rows.

#### **Parameters**

rows – The maximum number of rows.

#### <span id="page-24-1"></span>takePanel(*title: [str](https://docs.python.org/3/library/stdtypes.html#str)*) → *[RibbonPanel](#page-32-1)*

Remove and return a panel from the category.

**Parameters**

title – The title of the panel.

```
Returns
```
The removed panel.

#### title()  $\rightarrow$  [str](https://docs.python.org/3/library/stdtypes.html#str)

Return the title of the category.

#### class pyqtribbon.category.RibbonCategoryLayoutButton

Bases: [QToolButton](https://doc.qt.io/qt-5/qtoolbutton.html)

Previous/Next buttons in the category when the size is not enough for the widgets.

#### <span id="page-24-0"></span>class pyqtribbon.category.RibbonCategoryLayoutWidget(*parent=None*)

Bases: [QFrame](https://doc.qt.io/qt-5/qframe.html)

The category layout widget's category scroll area to arrange the widgets in the category.

Create a new category layout widget.

#### **Parameters**

parent – The parent widget.

addWidget(*widget: [QWidget](https://doc.qt.io/qt-5/qwidget.html)*)

Add a widget to the category layout.

#### **Parameters**

widget – The widget to add.

#### autoSetScrollButtonsVisible()

Set the visibility of the scroll buttons.

#### displayOptionsButtonClicked

 $int = \ldots$ , arguments: Sequence =  $\ldots$ ) -> PYOT\_SIGNAL

types is normally a sequence of individual types. Each type is either a type object or a string that is the name of a C++ type. Alternatively each type could itself be a sequence of types each describing a different overloaded signal. name is the optional C++ name of the signal. If it is not specified then the name of the class attribute that is bound to the signal is used. revision is the optional revision of the signal that is exported to QML. If it is not specified then 0 is used. arguments is the optional sequence of the names of the signal's arguments.

#### **Type**

pyqtSignal(**\***types, name

#### **Type**

 $str = \ldots$ , revision

paintEvent(*a0: [QPaintEvent](https://doc.qt.io/qt-5/qpaintevent.html)*) → [None](https://docs.python.org/3/library/constants.html#None)

Override the paint event to draw the background.

removeWidget(*widget: [QWidget](https://doc.qt.io/qt-5/qwidget.html)*)

Remove a widget from the category layout.

#### **Parameters**

widget – The widget to remove.

<span id="page-25-2"></span>resizeEvent(*a0: [QResizeEvent](https://doc.qt.io/qt-5/qresizeevent.html)*) → [None](https://docs.python.org/3/library/constants.html#None)

Override the resize event to resize the scroll area.

#### scrollNext()

Scroll the category to the next widget.

#### scrollPrevious()

Scroll the category to the previous widget.

#### takeWidget(*widget: [QWidget](https://doc.qt.io/qt-5/qwidget.html)*) → [QWidget](https://doc.qt.io/qt-5/qwidget.html)

Remove and return a widget from the category layout.

**Parameters** widget – The widget to remove.

#### **Returns**

The widget that was removed.

#### class pyqtribbon.category.RibbonCategoryScrollArea

Bases: [QScrollArea](https://doc.qt.io/qt-5/qscrollarea.html)

Scroll area for the gallery

#### class pyqtribbon.category.RibbonCategoryScrollAreaContents

Bases: [QFrame](https://doc.qt.io/qt-5/qframe.html)

Scroll area contents for the gallery

#### <span id="page-25-1"></span>class pyqtribbon.category.RibbonContextCategories(*name: [str](https://docs.python.org/3/library/stdtypes.html#str)*, *color: [QColor](https://doc.qt.io/qt-5/qcolor.html)*, *categories: [Dict](https://docs.python.org/3/library/typing.html#typing.Dict)[\[str,](https://docs.python.org/3/library/stdtypes.html#str)*

[RibbonContextCategory](#page-25-0)*]*, *ribbon*)

#### Bases: [Dict](https://docs.python.org/3/library/typing.html#typing.Dict)[[str](https://docs.python.org/3/library/stdtypes.html#str), [RibbonContextCategory](#page-25-0)]

A list of context categories.

#### $categoricalSVisible() \rightarrow bool$  $categoricalSVisible() \rightarrow bool$

Return whether the categories are shown.

#### $color() \rightarrow QColor$  $color() \rightarrow QColor$

Return the color of the context categories.

#### hideContextCategories()

Hide the categories

#### $name() \rightarrow str$  $name() \rightarrow str$

Return the name of the context categories.

#### setCategoriesVisible(*visible: [bool](https://docs.python.org/3/library/functions.html#bool)*)

Set the state of the categories.

#### setColor(*color: [QColor](https://doc.qt.io/qt-5/qcolor.html)*)

Set the color of the context categories.

#### setName(*name: [str](https://docs.python.org/3/library/stdtypes.html#str)*)

Set the name of the context categories.

#### <span id="page-25-0"></span>showContextCategories()

Show the categories

#### <span id="page-26-1"></span>class pyqtribbon.category.RibbonContextCategory(*title: [str](https://docs.python.org/3/library/stdtypes.html#str)*, *color: [QColor](https://doc.qt.io/qt-5/qcolor.html)*, *parent: [QWidget](https://doc.qt.io/qt-5/qwidget.html)*)

#### Bases: [RibbonCategory](#page-22-4)

A context category.

Create a new context category.

#### **Parameters**

- title The title of the category.
- **color** The color of the context category.
- **parent** The parent widget.

#### $categoricalV isible() \rightarrow bool$  $categoricalV isible() \rightarrow bool$

Return whether the category is shown.

#### **Returns**

Whether the category is shown.

#### $color() \rightarrow OColor$

Return the color of the context category.

#### **Returns**

The color of the context category.

#### hideContextCategory()

Hide the given category, if it is not a context category, nothing happens.

#### setCategoryStyle(*style:* [RibbonCategoryStyle](#page-27-0))

Set the button style of the category.

#### **Parameters** style – The button style.

setCategoryVisible(*visible: [bool](https://docs.python.org/3/library/functions.html#bool)*)

Set the state of the category.

#### **Parameters** visible – The state.

setColor(*color: [QColor](https://doc.qt.io/qt-5/qcolor.html)*)

Set the color of the context category.

#### **Parameters**

color – The color of the context category.

#### showContextCategory()

Show the given category, if it is not a context category, nothing happens.

#### <span id="page-26-0"></span>class pyqtribbon.category.RibbonNormalCategory(*title: [str](https://docs.python.org/3/library/stdtypes.html#str)*, *parent: [QWidget](https://doc.qt.io/qt-5/qwidget.html)*)

Bases: [RibbonCategory](#page-22-4)

A normal category.

Create a new normal category.

#### **Parameters**

- title The title of the category.
- parent The parent widget.

<span id="page-27-4"></span>setCategoryStyle(*style:* [RibbonCategoryStyle](#page-27-0))

Set the button style of the category.

**Parameters** style – The button style.

#### <span id="page-27-3"></span>**pyqtribbon.constants module**

<span id="page-27-1"></span>class pyqtribbon.constants.RibbonButtonStyle(*value*)

Bases: [IntEnum](https://docs.python.org/3/library/enum.html#enum.IntEnum)

Button style, Small, Medium, or Large.

Large  $= 2$ 

Medium = 1

 $Small = 0$ 

<span id="page-27-0"></span>class pyqtribbon.constants.RibbonCategoryStyle(*value*)

Bases: [IntEnum](https://docs.python.org/3/library/enum.html#enum.IntEnum)

The button style of a category.

Context  $= 1$ 

 $Normal = 0$ 

class pyqtribbon.constants.RibbonSpaceFindMode(*value*)

Bases: [IntEnum](https://docs.python.org/3/library/enum.html#enum.IntEnum)

Mode to find available space in a grid layout, ColumnWise or RowWise.

 $ColumnWise =  $0$$ 

RowWise  $= 1$ 

<span id="page-27-2"></span>class pyqtribbon.constants.RibbonStyle(*value*)

Bases: [IntEnum](https://docs.python.org/3/library/enum.html#enum.IntEnum)

An enumeration.

Debug  $= 1$ 

Default  $= 0$ 

pyqtribbon.constants.contextColors = [<PyQt5.QtGui.QColor object>, <PyQt5.QtGui.QColor object>, <PyQt5.QtGui.QColor object>, <PyQt5.QtGui.QColor object>, <PyQt5.QtGui.QColor object>, <PyQt5.QtGui.QColor object>]

A list of context category colors

#### <span id="page-28-2"></span><span id="page-28-1"></span>**pyqtribbon.gallery module**

<span id="page-28-0"></span>class pyqtribbon.gallery.RibbonGallery(*minimumWidth=800*, *popupHideOnClick=False*, *parent=None*) class pyqtribbon.gallery.RibbonGallery(*parent=None*)

Bases: [QFrame](https://doc.qt.io/qt-5/qframe.html)

A widget that displays a gallery of buttons.

Create a gallery.

#### **Parameters**

- minimumWidth minimum width of the gallery
- popupHideOnClick hide on click flag
- parent parent widget

addButton(*text: [str](https://docs.python.org/3/library/stdtypes.html#str) | [None](https://docs.python.org/3/library/constants.html#None) = None*, *icon: [QIcon](https://doc.qt.io/qt-5/qicon.html) | [None](https://docs.python.org/3/library/constants.html#None) = None*, *slot=None*, *shortcut=None*, *tooltip=None*, *statusTip=None*, *checkable=False*) → *[RibbonToolButton](#page-50-0)*

Add a button to the gallery

#### **Parameters**

- $\cdot$  text text of the button
- $\cdot$  **icon** icon of the button
- slot slot to call when the button is clicked
- shortcut shortcut of the button
- tooltip tooltip of the button
- statusTip status tip of the button
- checkable checkable flag of the button.

#### **Returns**

the button added

addToggleButton(*text: [str](https://docs.python.org/3/library/stdtypes.html#str) | [None](https://docs.python.org/3/library/constants.html#None) = None*, *icon: [QIcon](https://doc.qt.io/qt-5/qicon.html) | [None](https://docs.python.org/3/library/constants.html#None) = None*, *slot=None*, *shortcut=None*, *tooltip=None*, *statusTip=None*) → *[RibbonToolButton](#page-50-0)*

Add a toggle button to the gallery

#### **Parameters**

- $\cdot$  text text of the button
- $\cdot$  **icon** icon of the button
- slot slot to call when the button is clicked
- shortcut shortcut of the button
- tooltip tooltip of the button
- statusTip status tip of the button.

#### **Returns**

the button added

#### hidePopupWidget()

Hide the popup window

<span id="page-29-1"></span>popupMenu() → *[RibbonPermanentMenu](#page-31-0)*

Return the popup menu.

#### popupWindowSize()

Return the size of the popup window

#### **Returns**

size of the popup window

resizeEvent(*a0: [QResizeEvent](https://doc.qt.io/qt-5/qresizeevent.html)*) → [None](https://docs.python.org/3/library/constants.html#None)

Resize the gallery.

#### setPopupHideOnClick(*popupHideOnClick: [bool](https://docs.python.org/3/library/functions.html#bool)*)

Set the hide on click flag

**Parameters** popupHideOnClick – hide on click flag

### setPopupWindowSize(*size: [QSize](https://doc.qt.io/qt-5/qsize.html)*)

Set the size of the popup window

#### **Parameters**

size – size of the popup window

#### setSelectedButton()

Set the selected button

#### showPopup()

Show the popup window

#### class pyqtribbon.gallery.RibbonGalleryButton

Bases: [QToolButton](https://doc.qt.io/qt-5/qtoolbutton.html)

Gallery button.

#### <span id="page-29-0"></span>class pyqtribbon.gallery.RibbonGalleryListWidget(*parent=None*)

Bases: [QListWidget](https://doc.qt.io/qt-5/qlistwidget.html)

Gallery list widget.

#### resizeEvent(*e: [QResizeEvent](https://doc.qt.io/qt-5/qresizeevent.html)*) → [None](https://docs.python.org/3/library/constants.html#None)

Resize the list widget.

scrollToNextRow() → [None](https://docs.python.org/3/library/constants.html#None)

Scroll to the next row.

#### scrollToPreviousRow() → [None](https://docs.python.org/3/library/constants.html#None)

Scroll to the previous row.

#### class pyqtribbon.gallery.RibbonGalleryPopupListWidget(*parent=None*)

Bases: [RibbonGalleryListWidget](#page-29-0)

Gallery popup list widget.

#### class pyqtribbon.gallery.RibbonPopupWidget

Bases: [QFrame](https://doc.qt.io/qt-5/qframe.html)

The popup widget for the gallery widget.

#### <span id="page-30-3"></span><span id="page-30-1"></span>**pyqtribbon.logger module**

<https://timlehr.com/python-exception-hooks-with-qt-message-box/>

#### class pyqtribbon.logger.UncaughtHook(*\*args*, *\*\*kwargs*)

Bases: [QObject](https://doc.qt.io/qt-5/qobject.html)

#### exception\_hook(*exc\_type*, *exc\_value*, *exc\_traceback*)

Function handling uncaught exceptions. It is triggered each time an uncaught exception occurs.

#### static show\_exception\_box(*log\_msg*)

Checks if a QApplication instance is available and shows a messagebox with the exception message. If unavailable (non-console application), log an additional notice.

#### <span id="page-30-2"></span>**pyqtribbon.menu module**

```
class pyqtribbon.menu.RibbonMenu(title: str = '', parent=None)
```
class pyqtribbon.menu.RibbonMenu(*parent=None*)

Bases: [QMenu](https://doc.qt.io/qt-5/qmenu.html)

Create a new panel.

#### **Parameters**

- title The title of the menu.
- **parent** The parent widget.

#### $addFormLayoutWidget() \rightarrow QFormLayout$  $addFormLayoutWidget() \rightarrow QFormLayout$

Add a form layout widget to the menu.

#### **Returns**

The form layout.

#### $addGridLayoutWidget() \rightarrow QGridLayout$  $addGridLayoutWidget() \rightarrow QGridLayout$

Add a grid layout widget to the menu.

#### **Returns**

The grid layout.

#### $addHorizontalLayoutWidget() \rightarrow OHBoxLayout$

Add a horizontal layout widget to the menu.

#### **Returns**

The horizontal layout.

 $addLabel(text: str ='', alignment=1)$  $addLabel(text: str ='', alignment=1)$  $addLabel(text: str ='', alignment=1)$ 

Add a label to the menu.

#### **Parameters**

• text – The text of the label.

• **alignment** – The alignment of the label.

#### addSpacing(*spacing: [int](https://docs.python.org/3/library/functions.html#int) = 5*)

Add spacing to the menu.

#### **Parameters** spacing – The spacing.

#### <span id="page-31-1"></span> $addVerticalLayoutWidget() \rightarrow OVBoxLayout$

Add a vertical layout widget to the menu.

#### **Returns**

The vertical layout.

addWidget(*widget: [QWidget](https://doc.qt.io/qt-5/qwidget.html)*)

Add a widget to the menu.

#### **Parameters** widget – The widget to add.

<span id="page-31-0"></span>class pyqtribbon.menu.RibbonPermanentMenu(*title: [str](https://docs.python.org/3/library/stdtypes.html#str) = ''*, *parent=None*)

class pyqtribbon.menu.RibbonPermanentMenu(*parent=None*)

Bases: [RibbonMenu](#page-30-0)

A permanent menu.

Create a new panel.

#### **Parameters**

- title The title of the menu.
- **parent** The parent widget.

#### actionAdded(*QtWidgets.QAction*)

 $int = \ldots$ , arguments: Sequence =  $\ldots$ ) -> PYQT\_SIGNAL

types is normally a sequence of individual types. Each type is either a type object or a string that is the name of a C++ type. Alternatively each type could itself be a sequence of types each describing a different overloaded signal. name is the optional C++ name of the signal. If it is not specified then the name of the class attribute that is bound to the signal is used. revision is the optional revision of the signal that is exported to QML. If it is not specified then 0 is used. arguments is the optional sequence of the names of the signal's arguments.

#### **Type**

pyqtSignal(**\***types, name

**Type**

 $str = \ldots$ , revision

addAction(*self*, *action: [QAction](https://doc.qt.io/qt-5/qaction.html)*)

 $addAction(self, text: str) \rightarrow QAction$  $addAction(self, text: str) \rightarrow QAction$  $addAction(self, text: str) \rightarrow QAction$  $addAction(self, text: str) \rightarrow QAction$ 

 $addAction(self, icon: Qlcon, text: str) \rightarrow QAction$  $addAction(self, icon: Qlcon, text: str) \rightarrow QAction$  $addAction(self, icon: Qlcon, text: str) \rightarrow QAction$  $addAction(self, icon: Qlcon, text: str) \rightarrow QAction$ 

addAction(*self, text: [str](https://docs.python.org/3/library/stdtypes.html#str), slot: PYQT SLOT, shortcut: OKeySequence* | *[StandardKey](https://doc.qt.io/qt-5/qkeysequence.html#StandardKey-enum)* |  $str$  |  $int = 0$  $int = 0$ )  $\rightarrow$ **[QAction](https://doc.qt.io/qt-5/qaction.html)** 

addAction(*self*, *icon: [QIcon](https://doc.qt.io/qt-5/qicon.html)*, *text: [str](https://docs.python.org/3/library/stdtypes.html#str)*, *slot: PYQT\_SLOT*, *shortcut: [QKeySequence](https://doc.qt.io/qt-5/qkeysequence.html) | [StandardKey](https://doc.qt.io/qt-5/qkeysequence.html#StandardKey-enum) | [str](https://docs.python.org/3/library/stdtypes.html#str) | [int](https://docs.python.org/3/library/functions.html#int) =*  $\theta$ )  $\rightarrow$  [QAction](https://doc.qt.io/qt-5/qaction.html)

hideEvent(*self*, *a0: [QHideEvent](https://doc.qt.io/qt-5/qhideevent.html)*)

#### <span id="page-32-3"></span><span id="page-32-2"></span>**pyqtribbon.panel module**

#### class pyqtribbon.panel.RibbonGridLayoutManager(*rows: [int](https://docs.python.org/3/library/functions.html#int)*)

Bases: [object](https://docs.python.org/3/library/functions.html#object)

Grid Layout Manager.

Create a new grid layout manager.

#### **Parameters**

rows – The number of rows in the grid layout.

request\_cells(*rowSpan: [int](https://docs.python.org/3/library/functions.html#int) = 1*, *colSpan: [int](https://docs.python.org/3/library/functions.html#int) = 1*, *mode=RibbonSpaceFindMode.ColumnWise*) Request a number of available cells from the grid.

#### **Parameters**

- rowSpan The number of rows the cell should span.
- colSpan The number of columns the cell should span.
- mode The mode of the grid.

#### **Returns**

row, col, the row and column of the requested cell.

<span id="page-32-1"></span>class pyqtribbon.panel.RibbonPanel(*title: [str](https://docs.python.org/3/library/stdtypes.html#str) = ''*, *maxRows: [int](https://docs.python.org/3/library/functions.html#int) = 6*, *showPanelOptionButton=True*,

*parent=None*)

class pyqtribbon.panel.RibbonPanel(*parent=None*)

Bases: [QFrame](https://doc.qt.io/qt-5/qframe.html)

Panel in the ribbon category.

Create a new panel.

#### **Parameters**

- title The title of the panel.
- maxRows The maximal number of rows in the panel.
- showPanelOptionButton Whether to show the panel option button.
- **parent** The parent widget.

<span id="page-32-0"></span>**addButton** (text: [str](https://docs.python.org/3/library/stdtypes.html#str) | [None](https://docs.python.org/3/library/constants.html#None) = None, icon:  $Qlcon$  | None = None, showText: [bool](https://docs.python.org/3/library/functions.html#bool) = True, slot: [Callable](https://docs.python.org/3/library/typing.html#typing.Callable) | None

*= None*, *shortcut: [QKeySequence](https://doc.qt.io/qt-5/qkeysequence.html) | [None](https://docs.python.org/3/library/constants.html#None) = None*, *tooltip: [str](https://docs.python.org/3/library/stdtypes.html#str) | [None](https://docs.python.org/3/library/constants.html#None) = None*, *statusTip: [str](https://docs.python.org/3/library/stdtypes.html#str) | [None](https://docs.python.org/3/library/constants.html#None)*

*= None*, *checkable: [bool](https://docs.python.org/3/library/functions.html#bool) = False*, *\**, *rowSpan:* [RibbonButtonStyle](#page-27-1) *= RibbonButtonStyle.Large*,

*\*\*kwargs*) → *[RibbonToolButton](#page-50-0)*

Add a button to the panel.

#### **Parameters**

- text The text of the button.
- $\cdot$  **icon** The icon of the button.
- **showText** Whether to show the text of the button.
- slot The slot to call when the button is clicked.
- shortcut The shortcut of the button.
- **tooltip** The tooltip of the button.
- statusTip The status tip of the button.
- <span id="page-33-15"></span>• checkable – Whether the button is checkable.
- rowSpan The type of the button corresponding to the number of rows it should span.
- kwargs keyword arguments to control the properties of the widget on the ribbon bar.

#### **Returns**

The button that was added.

<span id="page-33-12"></span>addCalendarWidget(*\*args*, *\*\*kwargs*) → [QWidget](https://doc.qt.io/qt-5/qwidget.html)

<span id="page-33-4"></span>addComboBox(*\*args*, *\*\*kwargs*) → [QWidget](https://doc.qt.io/qt-5/qwidget.html)

<span id="page-33-9"></span>addDateEdit(*\*args*, *\*\*kwargs*) → [QWidget](https://doc.qt.io/qt-5/qwidget.html)

<span id="page-33-10"></span>addDateTimeEdit(*\*args*, *\*\*kwargs*) → [QWidget](https://doc.qt.io/qt-5/qwidget.html)

<span id="page-33-8"></span>addDoubleSpinBox(*\*args*, *\*\*kwargs*) → [QWidget](https://doc.qt.io/qt-5/qwidget.html)

<span id="page-33-5"></span>addFontComboBox(*\*args*, *\*\*kwargs*) → [QWidget](https://doc.qt.io/qt-5/qwidget.html)

<span id="page-33-14"></span>addGallery(*minimumWidth=800*, *popupHideOnClick=False*, *\*\*kwargs*) → *[RibbonGallery](#page-28-0)* Add a gallery to the panel.

#### **Parameters**

- minimumWidth The minimum width of the gallery.
- popupHideOnClick Whether the gallery popup should be hidden when a user clicks on it.
- kwargs keyword arguments to control the properties of the widget on the ribbon bar.

#### **Returns**

The gallery.

<span id="page-33-13"></span>addHorizontalSeparator(*\**, *orientation=1*, *width=6*, *\*\*kwargs*) → *[RibbonSeparator](#page-45-0)*

<span id="page-33-7"></span>addLabel(*\*args*, *\*\*kwargs*) → [QWidget](https://doc.qt.io/qt-5/qwidget.html)

<span id="page-33-2"></span>addLargeButton(*text: [str](https://docs.python.org/3/library/stdtypes.html#str) = None*, *icon: [QIcon](https://doc.qt.io/qt-5/qicon.html) = None*, *showText: [bool](https://docs.python.org/3/library/functions.html#bool) = True*, *slot: Callable = None*, *shortcut: [QKeySequence](https://doc.qt.io/qt-5/qkeysequence.html) = None*, *tooltip: [str](https://docs.python.org/3/library/stdtypes.html#str) = None*, *statusTip: [str](https://docs.python.org/3/library/stdtypes.html#str) = None*, *checkable: [bool](https://docs.python.org/3/library/functions.html#bool) = False*, *\**, *rowSpan:* [RibbonButtonStyle](#page-27-1) *= RibbonButtonStyle.Large*, *\*\*kwargs*) → *[RibbonToolButton](#page-50-0)*

<span id="page-33-3"></span>addLargeToggleButton(*text: [str](https://docs.python.org/3/library/stdtypes.html#str) = None*, *icon: [QIcon](https://doc.qt.io/qt-5/qicon.html) = None*, *showText: [bool](https://docs.python.org/3/library/functions.html#bool) = True*, *slot: Callable = None*, *shortcut: [QKeySequence](https://doc.qt.io/qt-5/qkeysequence.html) = None*, *tooltip: [str](https://docs.python.org/3/library/stdtypes.html#str) = None*, *statusTip: [str](https://docs.python.org/3/library/stdtypes.html#str) = None*, *\**, *checkable: [bool](https://docs.python.org/3/library/functions.html#bool) = True*, *rowSpan:* [RibbonButtonStyle](#page-27-1) *= RibbonButtonStyle.Large*, *\*\*kwargs*) → *[RibbonToolButton](#page-50-0)*

<span id="page-33-0"></span>addLargeWidget(*widget: [QWidget](https://doc.qt.io/qt-5/qwidget.html)*, *\**, *rowSpan: [int](https://docs.python.org/3/library/functions.html#int) |* [RibbonButtonStyle](#page-27-1) *= RibbonButtonStyle.Large*, *colSpan: [int](https://docs.python.org/3/library/functions.html#int) = 1*, *mode=RibbonSpaceFindMode.ColumnWise*, *alignment=132*, *fixedHeight: [bool](https://docs.python.org/3/library/functions.html#bool)*  $|$  *[float](https://docs.python.org/3/library/functions.html#float)* = *False* $) \rightarrow$  [QWidget](https://doc.qt.io/qt-5/qwidget.html)  $|$  Any

<span id="page-33-6"></span>addLineEdit(*\*args*, *\*\*kwargs*) → [QWidget](https://doc.qt.io/qt-5/qwidget.html)

<span id="page-33-11"></span><span id="page-33-1"></span>addListWidget(*\*args*, *\*\*kwargs*) → [QWidget](https://doc.qt.io/qt-5/qwidget.html)

<span id="page-34-14"></span>addMediumButton(*text: [str](https://docs.python.org/3/library/stdtypes.html#str) = None*, *icon: [QIcon](https://doc.qt.io/qt-5/qicon.html) = None*, *showText: [bool](https://docs.python.org/3/library/functions.html#bool) = True*, *slot: Callable = None*, *shortcut: [QKeySequence](https://doc.qt.io/qt-5/qkeysequence.html) = None*, *tooltip: [str](https://docs.python.org/3/library/stdtypes.html#str) = None*, *statusTip: [str](https://docs.python.org/3/library/stdtypes.html#str) = None*, *checkable: [bool](https://docs.python.org/3/library/functions.html#bool) = False*, *\**, *rowSpan:* [RibbonButtonStyle](#page-27-1) *= RibbonButtonStyle.Medium*, *\*\*kwargs*) → *[RibbonToolButton](#page-50-0)*

<span id="page-34-5"></span>addMediumToggleButton(*text: [str](https://docs.python.org/3/library/stdtypes.html#str) = None*, *icon: [QIcon](https://doc.qt.io/qt-5/qicon.html) = None*, *showText: [bool](https://docs.python.org/3/library/functions.html#bool) = True*, *slot: Callable = None*, *shortcut: [QKeySequence](https://doc.qt.io/qt-5/qkeysequence.html) = None*, *tooltip: [str](https://docs.python.org/3/library/stdtypes.html#str) = None*, *statusTip: [str](https://docs.python.org/3/library/stdtypes.html#str) = None*, *\**, *checkable: [bool](https://docs.python.org/3/library/functions.html#bool) = True*, *rowSpan:* [RibbonButtonStyle](#page-27-1) *= RibbonButtonStyle.Medium*, *\*\*kwargs*) → *[RibbonToolButton](#page-50-0)*

<span id="page-34-1"></span>addMediumWidget(*widget: [QWidget](https://doc.qt.io/qt-5/qwidget.html)*, *\**, *rowSpan: [int](https://docs.python.org/3/library/functions.html#int) |* [RibbonButtonStyle](#page-27-1) *= RibbonButtonStyle.Medium*, *colSpan: [int](https://docs.python.org/3/library/functions.html#int) = 1*, *mode=RibbonSpaceFindMode.ColumnWise*, *alignment=132*, *fixedHeight: [bool](https://docs.python.org/3/library/functions.html#bool)*  $|$  *[float](https://docs.python.org/3/library/functions.html#float)* = *False* $) \rightarrow$  OWidget  $|$  Any

<span id="page-34-7"></span>addPlainTextEdit(*\*args*, *\*\*kwargs*) → [QWidget](https://doc.qt.io/qt-5/qwidget.html)

<span id="page-34-8"></span>addProgressBar(*\*args*, *\*\*kwargs*) → [QWidget](https://doc.qt.io/qt-5/qwidget.html)

<span id="page-34-13"></span>addSeparator(*orientation=2*, *width=6*, *\*\*kwargs*) → *[RibbonSeparator](#page-45-0)*

Add a separator to the panel.

#### **Parameters**

- orientation The orientation of the separator.
- **width** The width of the separator.
- kwargs keyword arguments to control the properties of the widget on the ribbon bar.

#### **Returns**

The separator.

```
addSlider(*args, **kwargs) → QWidget
```
<span id="page-34-2"></span>addSmallButton(*text: [str](https://docs.python.org/3/library/stdtypes.html#str) = None*, *icon: [QIcon](https://doc.qt.io/qt-5/qicon.html) = None*, *showText: [bool](https://docs.python.org/3/library/functions.html#bool) = True*, *slot: Callable = None*, *shortcut: [QKeySequence](https://doc.qt.io/qt-5/qkeysequence.html) = None*, *tooltip: [str](https://docs.python.org/3/library/stdtypes.html#str) = None*, *statusTip: [str](https://docs.python.org/3/library/stdtypes.html#str) = None*, *checkable: [bool](https://docs.python.org/3/library/functions.html#bool) = False*, *\**, *rowSpan:* [RibbonButtonStyle](#page-27-1) *= RibbonButtonStyle.Small*, *\*\*kwargs*) → *[RibbonToolButton](#page-50-0)*

<span id="page-34-4"></span>addSmallToggleButton(*text: [str](https://docs.python.org/3/library/stdtypes.html#str) = None*, *icon: [QIcon](https://doc.qt.io/qt-5/qicon.html) = None*, *showText: [bool](https://docs.python.org/3/library/functions.html#bool) = True*, *slot: Callable = None*, *shortcut: [QKeySequence](https://doc.qt.io/qt-5/qkeysequence.html) = None*, *tooltip: [str](https://docs.python.org/3/library/stdtypes.html#str) = None*, *statusTip: [str](https://docs.python.org/3/library/stdtypes.html#str) = None*, *\**, *checkable: [bool](https://docs.python.org/3/library/functions.html#bool) = True*, *rowSpan:* [RibbonButtonStyle](#page-27-1) *= RibbonButtonStyle.Small*, *\*\*kwargs*) → *[RibbonToolButton](#page-50-0)*

<span id="page-34-0"></span>addSmallWidget(*widget: [QWidget](https://doc.qt.io/qt-5/qwidget.html)*, *\**, *rowSpan: [int](https://docs.python.org/3/library/functions.html#int) |* [RibbonButtonStyle](#page-27-1) *= RibbonButtonStyle.Small*, *colSpan: [int](https://docs.python.org/3/library/functions.html#int) = 1*, *mode=RibbonSpaceFindMode.ColumnWise*, *alignment=132*, *fixedHeight: [bool](https://docs.python.org/3/library/functions.html#bool)*  $|$  *[float](https://docs.python.org/3/library/functions.html#float)* = *False* $) \rightarrow$  [QWidget](https://doc.qt.io/qt-5/qwidget.html)  $|$  Any

<span id="page-34-10"></span>addSpinBox(*\*args*, *\*\*kwargs*) → [QWidget](https://doc.qt.io/qt-5/qwidget.html)

<span id="page-34-12"></span>addTableWidget(*\*args*, *\*\*kwargs*) → [QWidget](https://doc.qt.io/qt-5/qwidget.html)

<span id="page-34-6"></span>addTextEdit(*\*args*, *\*\*kwargs*) → [QWidget](https://doc.qt.io/qt-5/qwidget.html)

<span id="page-34-11"></span>addTimeEdit(*\*args*, *\*\*kwargs*) → [QWidget](https://doc.qt.io/qt-5/qwidget.html)

<span id="page-34-3"></span>addToggleButton(*text: [str](https://docs.python.org/3/library/stdtypes.html#str) = None*, *icon: [QIcon](https://doc.qt.io/qt-5/qicon.html) = None*, *showText: [bool](https://docs.python.org/3/library/functions.html#bool) = True*, *slot: Callable = None*, *shortcut: [QKeySequence](https://doc.qt.io/qt-5/qkeysequence.html) = None*, *tooltip: [str](https://docs.python.org/3/library/stdtypes.html#str) = None*, *statusTip: [str](https://docs.python.org/3/library/stdtypes.html#str) = None*, *\**, *checkable: [bool](https://docs.python.org/3/library/functions.html#bool) = True*, *rowSpan:* [RibbonButtonStyle](#page-27-1) *= RibbonButtonStyle.Large*, *\*\*kwargs*) → *[RibbonToolButton](#page-50-0)*

#### <span id="page-35-4"></span><span id="page-35-2"></span>addTreeWidget(*\*args*, *\*\*kwargs*) → [QWidget](https://doc.qt.io/qt-5/qwidget.html)

<span id="page-35-3"></span>addVerticalSeparator(*\**, *orientation=2*, *width=6*, *\*\*kwargs*) → *[RibbonSeparator](#page-45-0)*

<span id="page-35-0"></span>addWidget(*widget: [QWidget](https://doc.qt.io/qt-5/qwidget.html)*, *\**, *rowSpan: [int](https://docs.python.org/3/library/functions.html#int) |* [RibbonButtonStyle](#page-27-1) *= RibbonButtonStyle.Small*, *colSpan: [int](https://docs.python.org/3/library/functions.html#int) = 1*, *mode=RibbonSpaceFindMode.ColumnWise*, *alignment=132*, *fixedHeight: [bool](https://docs.python.org/3/library/functions.html#bool) | [float](https://docs.python.org/3/library/functions.html#float) =*  $False$ )  $\rightarrow$  [QWidget](https://doc.qt.io/qt-5/qwidget.html) | [Any](https://docs.python.org/3/library/typing.html#typing.Any)

Add a widget to the panel.

#### **Parameters**

- **widget** The widget to add.
- rowSpan The number of rows the widget should span, 2: small, 3: medium, 6: large.
- colSpan The number of columns the widget should span.
- **mode** The mode to find spaces.
- alignment The alignment of the widget.
- **fixedHeight** Whether to fix the height of the widget, it can be a boolean, a percentage or a fixed height, when a boolean is given, the height is fixed to the maximum height allowed if the value is True, when a percentage is given  $(0 \leq \text{percentage} \leq 1)$  the height is calculated from the height of the maximum height allowed, depends on the number of rows to span. The minimum height is 40% of the maximum height allowed.

#### **Returns**

The added widget.

<span id="page-35-1"></span>addWidgetsBy(*data: [Dict](https://docs.python.org/3/library/typing.html#typing.Dict)[\[str,](https://docs.python.org/3/library/stdtypes.html#str) [Dict\]](https://docs.python.org/3/library/typing.html#typing.Dict)*) → [Dict\[](https://docs.python.org/3/library/typing.html#typing.Dict)[str,](https://docs.python.org/3/library/stdtypes.html#str) [QWidget\]](https://doc.qt.io/qt-5/qwidget.html)

Add widgets to the panel.

#### **Parameters**

data – The data to add. The dict is of the form:

```
{
    "widget-name": {
        "type": "Button",
        "arguments": {
             "key1": "value1",
             "key2": "value2"
        }
    },
}
```
Possible types are: Button, SmallButton, MediumButton, LargeButton, ToggleButton, Small-ToggleButton, MediumToggleButton, LargeToggleButton, ComboBox, FontComboBox, LineEdit, TextEdit, PlainTextEdit, Label, ProgressBar, SpinBox, DoubleSpinBox, DataEdit, TimeEdit, DateTimeEdit, TableWidget, TreeWidget, ListWidget, CalendarWidget, Separator, HorizontalSeparator, VerticalSeparator, Gallery.

#### **Returns**

A dictionary of the added widgets.

defaultRowSpan(*rowSpan: [int](https://docs.python.org/3/library/functions.html#int) |* [RibbonButtonStyle](#page-27-1)) → [int](https://docs.python.org/3/library/functions.html#int)

Return the number of span rows for the given widget type.

#### <span id="page-36-3"></span>**Parameters**

rowSpan – row span or type.

#### **Returns**

The number of span rows for the given widget type.

#### $largeRows() \rightarrow int$  $largeRows() \rightarrow int$

Return the number of span rows for large widgets.

#### **Returns**

The number of span rows for large widgets.

#### $maximumRows() \rightarrow int$  $maximumRows() \rightarrow int$

Return the maximal number of rows in the panel.

#### **Returns**

The maximal number of rows in the panel.

#### $medianRows() \rightarrow int$  $medianRows() \rightarrow int$

Return the number of span rows for medium widgets.

#### **Returns**

The number of span rows for medium widgets.

#### <span id="page-36-0"></span>panelOptionButton() → *[RibbonPanelOptionButton](#page-38-1)*

Return the panel option button.

#### **Returns**

The panel option button.

#### <span id="page-36-1"></span>panelOptionClicked(*bool*)

 $int = \ldots$ , arguments: Sequence =  $\ldots$ ) -> PYQT\_SIGNAL

types is normally a sequence of individual types. Each type is either a type object or a string that is the name of a C++ type. Alternatively each type could itself be a sequence of types each describing a different overloaded signal. name is the optional C++ name of the signal. If it is not specified then the name of the class attribute that is bound to the signal is used. revision is the optional revision of the signal that is exported to QML. If it is not specified then 0 is used. arguments is the optional sequence of the names of the signal's arguments.

#### **Type**

pyqtSignal(**\***types, name

#### **Type**

 $str = \ldots$ , revision

#### <span id="page-36-2"></span>removeWidget(*widget: [QWidget](https://doc.qt.io/qt-5/qwidget.html)*)

Remove a widget from the panel.

```
ribbonArguments = ['rowSpan', 'colSpan', 'mode', 'alignment', 'fixedHeight']
```
#### rowHeight()  $\rightarrow$  [int](https://docs.python.org/3/library/functions.html#int)

Return the height of a row.

#### setLargeRows(*rows: [int](https://docs.python.org/3/library/functions.html#int)*)

Set the number of span rows for large widgets.

#### **Parameters**

rows – The number of span rows for large widgets.

#### <span id="page-37-5"></span>setMaximumRows(*maxRows: [int](https://docs.python.org/3/library/functions.html#int)*)

Set the maximal number of rows in the panel.

#### **Parameters**

maxRows – The maximal number of rows in the panel.

#### setMediumRows(*rows: [int](https://docs.python.org/3/library/functions.html#int)*)

Set the number of span rows for medium widgets.

#### **Parameters**

rows – The number of span rows for medium widgets.

#### <span id="page-37-2"></span>setPanelOptionToolTip(*text: [str](https://docs.python.org/3/library/stdtypes.html#str)*)

Set the tooltip of the panel option button.

#### **Parameters**

text – The tooltip text.

#### setSmallRows(*rows: [int](https://docs.python.org/3/library/functions.html#int)*)

Set the number of span rows for small widgets.

#### **Parameters** rows – The number of span rows for small widgets.

<span id="page-37-1"></span>setTitle(*title: [str](https://docs.python.org/3/library/stdtypes.html#str)*)

Set the title of the panel.

#### **Parameters**

 $\text{title} - \text{The title to set.}$ 

#### $smallRows() \rightarrow int$  $smallRows() \rightarrow int$

Return the number of span rows for small widgets.

#### **Returns**

The number of span rows for small widgets.

#### <span id="page-37-0"></span>title()

Get the title of the panel.

#### **Returns**

The title.

#### <span id="page-37-3"></span>widget(*index: [int](https://docs.python.org/3/library/functions.html#int)*) → [QWidget](https://doc.qt.io/qt-5/qwidget.html)

Get the widget at the given index.

#### **Parameters**

 $index - The index of the widget, starting from 0.$ 

#### **Returns**

The widget at the given index.

#### <span id="page-37-4"></span> $wide) \rightarrow List[QWidget]$  $wide) \rightarrow List[QWidget]$  $wide) \rightarrow List[QWidget]$

Get all the widgets in the panel.

#### **Returns**

A list of all the widgets in the panel.

#### class pyqtribbon.panel.RibbonPanelItemWidget(*parent=None*)

Bases: [QFrame](https://doc.qt.io/qt-5/qframe.html)

Widget to display a panel item.

Create a new panel item.

#### <span id="page-38-3"></span>**Parameters**

parent – The parent widget.

#### addWidget(*widget*)

Add a widget to the panel item.

#### **Parameters**

widget – The widget to add.

#### <span id="page-38-1"></span>class pyqtribbon.panel.RibbonPanelOptionButton

Bases: [QToolButton](https://doc.qt.io/qt-5/qtoolbutton.html)

Button to display the options of a panel.

#### class pyqtribbon.panel.RibbonPanelTitle

Bases: [QLabel](https://doc.qt.io/qt-5/qlabel.html)

Widget to display the title of a panel.

#### <span id="page-38-2"></span>**pyqtribbon.ribbonbar module**

#### class pyqtribbon.ribbonbar.RibbonBar(*title: [str](https://docs.python.org/3/library/stdtypes.html#str) = 'Ribbon Bar Title'*, *maxRows=6*, *parent=None*) class pyqtribbon.ribbonbar.RibbonBar(*parent=None*)

Bases: [QMenuBar](https://doc.qt.io/qt-5/qmenubar.html)

The RibbonBar class is the top level widget that contains the ribbon.

Create a new ribbon.

#### **Parameters**

- title The title of the ribbon.
- maxRows The maximum number of rows.
- **parent** The parent widget of the ribbon.

```
QPointQAction
```
 $\text{actionGeometry}(self, a0:$   $OAction) \rightarrow$  [QRect](https://doc.qt.io/qt-5/qrect.html)

```
activeAction(self ) → QAction
```

```
addAction(self, action: QAction)
```

```
strQAction
```
 $addAction(self, text: str, slot: PYQT\_SLOT) \rightarrow QAction$  $addAction(self, text: str, slot: PYQT\_SLOT) \rightarrow QAction$  $addAction(self, text: str, slot: PYQT\_SLOT) \rightarrow QAction$  $addAction(self, text: str, slot: PYQT\_SLOT) \rightarrow QAction$ 

<span id="page-38-0"></span>addCategoriesBy(*data: [Dict](https://docs.python.org/3/library/typing.html#typing.Dict)[\[str,](https://docs.python.org/3/library/stdtypes.html#str) [Dict\]](https://docs.python.org/3/library/typing.html#typing.Dict)*) → [Dict](https://docs.python.org/3/library/typing.html#typing.Dict)[\[str,](https://docs.python.org/3/library/stdtypes.html#str) *[RibbonCategory](#page-22-4)*]

Add categories from a dict.

#### **Parameters**

{

data – The dict of categories. The dict is of the form:

```
"category-title": {
    "style": RibbonCategoryStyle.Normal,
    "color": QtCore.Qt.red,
    "panels": {
        "panel-title": {
```
(continues on next page)

```
"showPanelOptionButton": True,
                 "widgets": {
                     "widget-name": {
                         "type": "Button",
                         "arguments": {
                              "key1": "value1",
                              "key2": "value2"
                         }
                     },
                 }
            },
        },
    }
}
```
#### **Returns**

A dict of categories of the ribbon.

<span id="page-39-1"></span>addCategory(*title: [str](https://docs.python.org/3/library/stdtypes.html#str)*, *style=RibbonCategoryStyle.Normal*, *color: [QColor](https://doc.qt.io/qt-5/qcolor.html) | [None](https://docs.python.org/3/library/constants.html#None) = None*) → *[RibbonNormalCategory](#page-26-0)* | *[RibbonContextCategory](#page-25-0)*

Add a new category to the ribbon.

#### **Parameters**

- **title** The title of the category.
- style The button style of the category.
- color The color of the context category, only used if style is Context, if None, the default color will be used.

#### **Returns**

The newly created category.

```
addContextCategories(name: str, titles: List[str], color: QColor | GlobalColor = 9) →
                         RibbonContextCategories
```
Add a group of context categories with the same tab color to the ribbon.

#### **Parameters**

- **name** The name of the context categories.
- titles The title of the category.
- color The color of the context category, if None, the default color will be used.

#### **Returns**

The newly created category.

<span id="page-39-2"></span>addContextCategory(*title: [str](https://docs.python.org/3/library/stdtypes.html#str)*, *color: [QColor](https://doc.qt.io/qt-5/qcolor.html) | [GlobalColor](https://doc.qt.io/qt-5/qt.html#GlobalColor-enum) = 9*) → *[RibbonContextCategory](#page-25-0)*

Add a new context category to the ribbon.

#### **Parameters**

- title The title of the category.
- color The color of the context category, if None, the default color will be used.

#### <span id="page-39-0"></span>**Returns**

The newly created category.

(continued from previous page)

<span id="page-40-6"></span>addFileMenu() → *[RibbonMenu](#page-30-0)*

Add a file menu to the ribbon.

addMenu(*self*, *menu: [QMenu](https://doc.qt.io/qt-5/qmenu.html)*) → [QAction](https://doc.qt.io/qt-5/qaction.html)

 $addMenu(self, title: str) \rightarrow QMenu$  $addMenu(self, title: str) \rightarrow QMenu$  $addMenu(self, title: str) \rightarrow QMenu$  $addMenu(self, title: str) \rightarrow QMenu$ 

 $addMenu(self, icon: Qlcon, title: str) \rightarrow QMenu$  $addMenu(self, icon: Qlcon, title: str) \rightarrow QMenu$  $addMenu(self, icon: Qlcon, title: str) \rightarrow QMenu$  $addMenu(self, icon: Qlcon, title: str) \rightarrow QMenu$ 

<span id="page-40-5"></span>addNormalCategory(*title: [str](https://docs.python.org/3/library/stdtypes.html#str)*) → *[RibbonNormalCategory](#page-26-0)*

Add a new category to the ribbon.

**Parameters** title – The title of the category.

**Returns**

The newly created category.

<span id="page-40-2"></span>addQuickAccessButton(*button: [QToolButton](https://doc.qt.io/qt-5/qtoolbutton.html)*)

Add a button to the quick access bar.

**Parameters** button – The button to add.

<span id="page-40-3"></span>addRightToolButton(*button: [QToolButton](https://doc.qt.io/qt-5/qtoolbutton.html)*)

Add a widget to the right button bar.

**Parameters**  $button$  – The button to add.

addSeparator(*self* ) → [QAction](https://doc.qt.io/qt-5/qaction.html)

<span id="page-40-1"></span>addTitleWidget(*widget: [QWidget](https://doc.qt.io/qt-5/qwidget.html)*)

Add a widget to the title widget.

**Parameters** widget – The widget to add.

<span id="page-40-0"></span>applicationOptionButton() → *[RibbonApplicationButton](#page-47-0)*

Return the application button.

<span id="page-40-4"></span>categories() → [Dict\[](https://docs.python.org/3/library/typing.html#typing.Dict)[str,](https://docs.python.org/3/library/stdtypes.html#str) *[RibbonCategory](#page-22-4)*]

Return a list of categories of the ribbon.

#### **Returns**

A dict of categories of the ribbon.

category(*name: [str](https://docs.python.org/3/library/stdtypes.html#str)*) → *[RibbonCategory](#page-22-4)*

Return the category with the given name.

#### **Parameters**

name – The name of the category.

**Returns**

The category with the given name.

categoryVisible(*category:* [RibbonCategory](#page-22-4)) → [bool](https://docs.python.org/3/library/functions.html#bool)

Return whether the category is shown.

**Parameters**

category – The category to check.

<span id="page-41-7"></span>**Returns** Whether the category is shown.

clear(*self* )

<span id="page-41-4"></span> $collapseRibbonButton() \rightarrow QToolButton$  $collapseRibbonButton() \rightarrow QToolButton$ 

Return the collapse ribbon button.

**Returns**

The collapse ribbon button.

**cornerWidget**(*self, corner: [Corner](https://doc.qt.io/qt-5/qt.html#Corner-enum)* =  $Qt. TopRightCorner)$   $\rightarrow$  [QWidget](https://doc.qt.io/qt-5/qwidget.html)

<span id="page-41-6"></span>currentCategory() → *[RibbonCategory](#page-22-4)*

Return the current category.

**Returns**

The current category.

 $eventFilter(self, a0: QObject, a1: QEvent) \rightarrow bool$  $eventFilter(self, a0: QObject, a1: QEvent) \rightarrow bool$  $eventFilter(self, a0: QObject, a1: QEvent) \rightarrow bool$  $eventFilter(self, a0: QObject, a1: QEvent) \rightarrow bool$  $eventFilter(self, a0: QObject, a1: QEvent) \rightarrow bool$  $eventFilter(self, a0: QObject, a1: QEvent) \rightarrow bool$ 

#### <span id="page-41-3"></span>helpButtonClicked(*bool*)

Signal, the help button was clicked.

 $helpRibbonButton() \rightarrow QToollButton$ 

Return the help button of the ribbon.

**Returns**

The help button of the ribbon.

<span id="page-41-5"></span>hideContextCategory(*category:* [RibbonContextCategory](#page-25-0) *|* [RibbonContextCategories](#page-25-1))

Hide the given category or categories, if it is not a context category, nothing happens.

**Parameters**

category – The category to hide.

#### <span id="page-41-0"></span>hideRibbon()

Hide the ribbon.

insertMenu(*self*, *before: [QAction](https://doc.qt.io/qt-5/qaction.html)*, *menu: [QMenu](https://doc.qt.io/qt-5/qmenu.html)*) → [QAction](https://doc.qt.io/qt-5/qaction.html)

insertSeparator(*self*, *before: [QAction](https://doc.qt.io/qt-5/qaction.html)*) → [QAction](https://doc.qt.io/qt-5/qaction.html)

<span id="page-41-1"></span>insertTitleWidget(*index: [int](https://docs.python.org/3/library/functions.html#int)*, *widget: [QWidget](https://doc.qt.io/qt-5/qwidget.html)*)

Insert a widget to the title widget.

**Parameters**

• **index** – The index to insert the widget.

• **widget** – The widget to insert.

isDefaultUp(*self* ) → [bool](https://docs.python.org/3/library/functions.html#bool)

isNativeMenuBar(*self* ) → [bool](https://docs.python.org/3/library/functions.html#bool)

<span id="page-41-2"></span> $minimumSizeHint() \rightarrow QSize$  $minimumSizeHint() \rightarrow QSize$ 

Return the minimum size hint of the widget.

**Returns**

The minimum size hint.

#### <span id="page-42-9"></span>quickAccessToolBar() → [QToolBar](https://doc.qt.io/qt-5/qtoolbar.html)

Return the quick access toolbar of the ribbon.

#### **Returns**

The quick access toolbar of the ribbon.

removeCategories(*categories:* [RibbonContextCategories](#page-25-1))

Remove a list of categories from the ribbon.

#### **Parameters**

categories – The categories to remove.

#### <span id="page-42-8"></span>removeCategory(*category:* [RibbonCategory](#page-22-4))

Remove a category from the ribbon.

**Parameters** category – The category to remove.

#### <span id="page-42-7"></span>removeCollapseButton()

Remove the min button from the ribbon.

#### <span id="page-42-5"></span>removeHelpButton()

Remove the help button from the ribbon.

#### <span id="page-42-3"></span>removeTitleWidget(*widget: [QWidget](https://doc.qt.io/qt-5/qwidget.html)*)

Remove a widget from the title widget.

**Parameters** widget – The widget to remove.

#### <span id="page-42-0"></span> $$

Get the total height of the ribbon.

#### **Returns**

The height of the ribbon.

#### <span id="page-42-1"></span>ribbonVisible() → [bool](https://docs.python.org/3/library/functions.html#bool)

Get the visibility of the ribbon.

#### **Returns**

True if the ribbon is visible, False otherwise.

#### <span id="page-42-4"></span> $\text{rightToolBar}() \rightarrow QToolBar$  $\text{rightToolBar}() \rightarrow QToolBar$

Return the right toolbar of the ribbon.

#### **Returns**

The right toolbar of the ribbon.

#### setActiveAction(*self*, *action: [QAction](https://doc.qt.io/qt-5/qaction.html)*)

<span id="page-42-2"></span>setApplicationIcon(*icon: [QIcon](https://doc.qt.io/qt-5/qicon.html)*)

Set the application icon.

#### **Parameters**

icon – The icon to set.

#### <span id="page-42-6"></span>setAutoHideRibbon(*autoHide: [bool](https://docs.python.org/3/library/functions.html#bool)*)

Set whether the ribbon bar is automatically hidden when the mouse is pressed outside the ribbon bar.

#### **Parameters**

autoHide – Whether the ribbon bar is automatically hidden.

#### <span id="page-43-9"></span>setCollapseButtonIcon(*icon: [QIcon](https://doc.qt.io/qt-5/qicon.html)*)

Set the icon of the min button.

#### **Parameters** icon – The icon to set.

setCornerWidget(*self*, *widget: [QWidget](https://doc.qt.io/qt-5/qwidget.html)*, *corner: [Corner](https://doc.qt.io/qt-5/qt.html#Corner-enum) = Qt.TopRightCorner*)

#### <span id="page-43-7"></span>setCurrentCategory(*category:* [RibbonCategory](#page-22-4))

Set the current category.

**Parameters** category – The category to set.

#### setDefaultUp(*self*, *a0: [bool](https://docs.python.org/3/library/functions.html#bool)*)

#### <span id="page-43-6"></span>setHelpButtonIcon(*icon: [QIcon](https://doc.qt.io/qt-5/qicon.html)*)

Set the icon of the help button.

**Parameters** icon – The icon to set.

#### setNativeMenuBar(*self*, *nativeMenuBar: [bool](https://docs.python.org/3/library/functions.html#bool)*)

#### <span id="page-43-4"></span>setQuickAccessButtonHeight(*height: [int](https://docs.python.org/3/library/functions.html#int) = 30*)

Set the height of the quick access buttons.

**Parameters** height – The height to set.

#### <span id="page-43-1"></span>setRibbonHeight(*height: [int](https://docs.python.org/3/library/functions.html#int)*)

Set the total height of the ribbon.

#### **Parameters**

height – The height to set.

#### <span id="page-43-0"></span>setRibbonStyle(*style:* [RibbonStyle](#page-27-2))

Set the style of the ribbon.

#### **Parameters**

style – The style to set.

#### <span id="page-43-2"></span>setRibbonVisible(*visible: [bool](https://docs.python.org/3/library/functions.html#bool)*)

Set the visibility of the ribbon.

#### **Parameters**

visible – True to show the ribbon, False to hide it.

#### <span id="page-43-5"></span>setRightToolBarHeight(*height: [int](https://docs.python.org/3/library/functions.html#int) = 24*)

Set the height of the right buttons.

**Parameters** height – The height to set.

#### <span id="page-43-8"></span><span id="page-43-3"></span>setTitle(*title: [str](https://docs.python.org/3/library/stdtypes.html#str)*)

Set the title of the ribbon.

**Parameters**

title – The title to set.

#### <span id="page-44-5"></span>showCategoryByIndex(*index: [int](https://docs.python.org/3/library/functions.html#int)*)

Show category by tab index

**Parameters**  $index - tab index$ 

<span id="page-44-3"></span>showContextCategory(*category:* [RibbonContextCategory](#page-25-0) *|* [RibbonContextCategories](#page-25-1))

Show the given category or categories, if it is not a context category, nothing happens.

#### **Parameters**

category – The category to show.

#### <span id="page-44-0"></span>showRibbon()

Show the ribbon.

#### <span id="page-44-2"></span>tabBar() → *[RibbonTabBar](#page-46-0)*

Return the tab bar of the ribbon.

#### **Returns**

The tab bar of the ribbon.

#### <span id="page-44-1"></span>title()  $\rightarrow$  [str](https://docs.python.org/3/library/stdtypes.html#str)

Return the title of the ribbon.

#### **Returns**

The title of the ribbon.

#### class pyqtribbon.ribbonbar.RibbonStackedWidget(*parent=None*)

Bases: [QStackedWidget](https://doc.qt.io/qt-5/qstackedwidget.html)

Stacked widget that is used to display the ribbon.

Create a new ribbon stacked widget.

**Parameters** parent – The parent widget.

#### <span id="page-44-4"></span>**pyqtribbon.screenshotwindow module**

class pyqtribbon.screenshotwindow.RibbonScreenShotWindow(*fileName: [str](https://docs.python.org/3/library/stdtypes.html#str) = 'shot.jpg'*, *\*args*, *\*\*kwargs*)

#### Bases: [QMainWindow](https://doc.qt.io/qt-5/qmainwindow.html)

This class is just for taking a screenshot of the window, the window will be closed 0.1s after it is shown.

Initialize the class.

### **Parameters**

fileName – The file name for the screenshot.

#### setScreenShotFileName(*fileName: [str](https://docs.python.org/3/library/stdtypes.html#str)*)

Set the file name for the screenshot.

**Parameters**

fileName – The file name for the screenshot.

#### takeScreenShot()

Take a screenshot of the window.

#### <span id="page-45-2"></span><span id="page-45-1"></span>**pyqtribbon.separator module**

class pyqtribbon.separator.RibbonHorizontalSeparator(*width: [int](https://docs.python.org/3/library/functions.html#int) = 6*, *parent=None*)

Bases: [RibbonSeparator](#page-45-0)

Horizontal separator.

Create a new horizontal separator.

**Parameters**

- **width** The width of the separator.
- **parent** The parent widget.

<span id="page-45-0"></span>class pyqtribbon.separator.RibbonSeparator(*orientation=QtCore.Qt.Vertical*, *width=6*, *parent=None*) class pyqtribbon.separator.RibbonSeparator(*parent=None*)

Bases: [QFrame](https://doc.qt.io/qt-5/qframe.html)

The RibbonSeparator is a separator that can be used to separate widgets in a ribbon.

Create a new separator.

#### **Parameters**

- **orientation** The orientation of the separator.
- width The width of the separator.
- parent The parent widget.

paintEvent(*event: [QPaintEvent](https://doc.qt.io/qt-5/qpaintevent.html)*) → [None](https://docs.python.org/3/library/constants.html#None)

Paint the separator.

#### setTopBottomMargins(*top: [int](https://docs.python.org/3/library/functions.html#int)*, *bottom: [int](https://docs.python.org/3/library/functions.html#int)*) → [None](https://docs.python.org/3/library/constants.html#None)

Set the top and bottom margins.

#### $sizeHint() \rightarrow QSize$  $sizeHint() \rightarrow QSize$

Return the size hint.

#### class pyqtribbon.separator.RibbonVerticalSeparator(*width: [int](https://docs.python.org/3/library/functions.html#int) = 6*, *parent=None*)

#### Bases: [RibbonSeparator](#page-45-0)

Vertical separator.

Create a new vertical separator.

#### **Parameters**

- width The width of the separator.
- **parent** The parent widget.

#### <span id="page-46-2"></span><span id="page-46-1"></span>**pyqtribbon.tabbar module**

#### <span id="page-46-0"></span>class pyqtribbon.tabbar.RibbonTabBar(*parent=None*)

Bases: [QTabBar](https://doc.qt.io/qt-5/qtabbar.html)

The TabBar for the title widget.

Create a new tab bar.

#### **Parameters**

parent – The parent widget.

#### addAssociatedTabs(*name: [str](https://docs.python.org/3/library/stdtypes.html#str)*, *texts: [List](https://docs.python.org/3/library/typing.html#typing.List)[\[str\]](https://docs.python.org/3/library/stdtypes.html#str)*, *color: [QColor](https://doc.qt.io/qt-5/qcolor.html)*) → [List\[](https://docs.python.org/3/library/typing.html#typing.List)[int\]](https://docs.python.org/3/library/functions.html#int)

Add associated multiple tabs which have the same color to the tab bar.

#### **Parameters**

- **name** The name of the context category.
- texts The texts of the tabs.
- color The color of the tabs.

#### **Returns**

The indices of the tabs.

addTab(*text: [str](https://docs.python.org/3/library/stdtypes.html#str), color: [QColor](https://doc.qt.io/qt-5/qcolor.html)* | *[None](https://docs.python.org/3/library/constants.html#None)* = *None*,  $*args, **kways) \rightarrow int$  $*args, **kways) \rightarrow int$ 

Add a new tab to the tab bar.

#### **Parameters**

- text The text of the tab.
- $color = The color of the tab$ .

#### **Returns**

The index of the tab.

changeColor(*inx: [int](https://docs.python.org/3/library/functions.html#int)*) → [None](https://docs.python.org/3/library/constants.html#None)

Change tab's color.

#### currentTabColor() → [QColor](https://doc.qt.io/qt-5/qcolor.html)

Current tab color

#### **Returns**

Current tab color

#### $indexOf(tabName: str) \rightarrow int$  $indexOf(tabName: str) \rightarrow int$  $indexOf(tabName: str) \rightarrow int$  $indexOf(tabName: str) \rightarrow int$

Return the index of the tab with the given name.

#### **Parameters**

tabName – The name of the tab.

#### **Returns**

The index of the tab.

#### removeAssociatedTabs(*titles: [List](https://docs.python.org/3/library/typing.html#typing.List)[\[str\]](https://docs.python.org/3/library/stdtypes.html#str)*) → [None](https://docs.python.org/3/library/constants.html#None)

Remove tabs with the given titles.

#### **Parameters**

titles – The titles of the tabs to remove.

#### <span id="page-47-2"></span> $tabTitles() \rightarrow List[str]$  $tabTitles() \rightarrow List[str]$  $tabTitles() \rightarrow List[str]$

Return the titles of all tabs.

#### **Returns**

The titles of all tabs.

#### <span id="page-47-1"></span>**pyqtribbon.titlewidget module**

<span id="page-47-0"></span>class pyqtribbon.titlewidget.RibbonApplicationButton

#### Bases: [QToolButton](https://doc.qt.io/qt-5/qtoolbutton.html)

Application button in the ribbon bar.

#### addFileMenu() → *[RibbonMenu](#page-30-0)*

Add a new ribbon menu to the application button.

#### **Returns**

The new ribbon menu.

#### class pyqtribbon.titlewidget.RibbonTitleLabel

Bases: [QLabel](https://doc.qt.io/qt-5/qlabel.html)

Title label in the ribbon bar.

#### class pyqtribbon.titlewidget.RibbonTitleWidget(*title='PyQtRibbon'*, *parent=None*)

#### class pyqtribbon.titlewidget.RibbonTitleWidget(*parent=None*)

Bases: [QFrame](https://doc.qt.io/qt-5/qframe.html)

The title widget of the ribbon.

Initialize the ribbon title widget.

#### **Parameters**

- title The title of the ribbon.
- parent The parent widget.

#### addQuickAccessButton(*button: [QToolButton](https://doc.qt.io/qt-5/qtoolbutton.html)*)

Add a widget to the quick access bar.

#### **Parameters**

button – The button to add.

#### addRightToolButton(*button: [QToolButton](https://doc.qt.io/qt-5/qtoolbutton.html)*)

Add a widget to the right button bar.

#### **Parameters**  $button$  – The button to add.

addTitleWidget(*widget: [QWidget](https://doc.qt.io/qt-5/qwidget.html)*)

Add a widget to the title layout.

#### **Parameters** widget – The widget to add.

### applicationButton() → *[RibbonApplicationButton](#page-47-0)*

Return the application button.

<span id="page-48-0"></span> $collapseRibbonButton() \rightarrow OTooIButton$ Return the collapse ribbon button.

**Returns**

The collapse ribbon button.

collapseRibbonButtonClicked(*bool*)

Signal, the collapse button wa clicked.

helpButtonClicked(*bool*)

Signal, the help button was clicked.

 $helpRibbonButton() \rightarrow QTooIButton$ Return the help ribbon button.

#### **Returns**

The help ribbon button.

insertTitleWidget(*index: [int](https://docs.python.org/3/library/functions.html#int)*, *widget: [QWidget](https://doc.qt.io/qt-5/qwidget.html)*)

Insert a widget to the title layout.

#### **Parameters**

- **index** The index to insert the widget.
- **widget** The widget to insert.

mouseDoubleClickEvent(*self*, *a0: [QMouseEvent](https://doc.qt.io/qt-5/qmouseevent.html)*)

mouseMoveEvent(*self*, *a0: [QMouseEvent](https://doc.qt.io/qt-5/qmouseevent.html)*)

mousePressEvent(*self*, *a0: [QMouseEvent](https://doc.qt.io/qt-5/qmouseevent.html)*)

 $quickAccessButtons() \rightarrow List[QTooIButton]$  $quickAccessButtons() \rightarrow List[QTooIButton]$  $quickAccessButtons() \rightarrow List[QTooIButton]$ 

Return the quick access buttons of the ribbon.

**Returns**

The quick access buttons of the ribbon.

quickAccessToolBar() → [QToolBar](https://doc.qt.io/qt-5/qtoolbar.html)

Return the quick access toolbar of the ribbon.

#### **Returns**

The quick access toolbar of the ribbon.

#### removeCollapseButton()

Remove the min button from the ribbon.

#### removeHelpButton()

Remove the help button from the ribbon.

#### removeTitleWidget(*widget: [QWidget](https://doc.qt.io/qt-5/qwidget.html)*)

Remove a widget from the title layout.

#### **Parameters**

widget – The widget to remove.

#### $rightToolBar() \rightarrow QToolBar$  $rightToolBar() \rightarrow QToolBar$

Return the right toolbar of the ribbon.

#### **Returns**

The right toolbar of the ribbon.

#### <span id="page-49-0"></span>setApplicationIcon(*icon: [QIcon](https://doc.qt.io/qt-5/qicon.html)*)

Set the application icon.

**Parameters** icon – The icon to set.

setCollapseButtonIcon(*icon: [QIcon](https://doc.qt.io/qt-5/qicon.html)*)

Set the icon of the min button.

**Parameters** icon – The icon to set.

setHelpButtonIcon(*icon: [QIcon](https://doc.qt.io/qt-5/qicon.html)*) Set the icon of the help button.

> **Parameters** icon – The icon to set.

### setQuickAccessButtonHeight(*height: [int](https://docs.python.org/3/library/functions.html#int) = 30*)

Set the height of the quick access buttons.

**Parameters** height – The height to set.

#### setRightToolBarHeight(*height: [int](https://docs.python.org/3/library/functions.html#int) = 24*)

Set the height of the right buttons.

**Parameters** height – The height to set.

### setTitle(*title: [str](https://docs.python.org/3/library/stdtypes.html#str)*)

Set the title of the ribbon.

**Parameters** title – The title to set.

tabBar() → *[RibbonTabBar](#page-46-0)*

Return the tab bar of the ribbon.

#### **Returns**

The tab bar of the ribbon.

#### $title() \rightarrow str$  $title() \rightarrow str$

Return the title of the ribbon.

#### **Returns**

The title of the ribbon.

#### topLevelWidget() → [QWidget](https://doc.qt.io/qt-5/qwidget.html)

#### <span id="page-50-3"></span><span id="page-50-1"></span>**pyqtribbon.toolbutton module**

#### <span id="page-50-0"></span>class pyqtribbon.toolbutton.RibbonToolButton(*parent=None*)

Bases: [QToolButton](https://doc.qt.io/qt-5/qtoolbutton.html)

Tool button that is showed in the ribbon.

Create a new ribbon tool button.

#### **Parameters**

parent – The parent widget.

#### addRibbonMenu() → *[RibbonMenu](#page-30-0)*

Add a ribbon menu for the button.

#### **Returns**

The added ribbon menu.

#### buttonStyle() → *[RibbonButtonStyle](#page-27-1)*

Get the button style of the button.

#### **Returns**

The button style of the button.

#### $maximumIconSize() \rightarrow int$  $maximumIconSize() \rightarrow int$

Get the maximum icon size of the button.

#### **Returns**

The maximum icon size of the button.

#### setButtonStyle(*style:* [RibbonButtonStyle](#page-27-1))

Set the button style of the button.

#### **Parameters**

style – The button style of the button.

#### setMaximumIconSize(*size: [int](https://docs.python.org/3/library/functions.html#int)*)

Set the maximum icon size of the button.

#### **Parameters**

size – The maximum icon size of the button.

#### <span id="page-50-2"></span>**pyqtribbon.utils module**

#### pyqtribbon.utils.DataFile(*filename*)

Return the path to a data file.

#### **Parameters**

filename – The filename of the data file.

#### **Returns**

The path to the data file.

<span id="page-51-2"></span><span id="page-51-1"></span>**pyqtribbon.version module**

### <span id="page-51-0"></span>**4.1.2 Module contents**

### **CHAPTER**

# **FIVE**

# **INDICES AND TABLES**

- <span id="page-52-0"></span>• genindex
- modindex
- search

# **PYTHON MODULE INDEX**

### <span id="page-54-0"></span>p

pyqtribbon, [48](#page-51-0) pyqtribbon.category, [19](#page-22-5) pyqtribbon.constants, [24](#page-27-3) pyqtribbon.gallery, [25](#page-28-1) pyqtribbon.logger, [27](#page-30-1) pyqtribbon.menu, [27](#page-30-2) pyqtribbon.panel, [29](#page-32-2) pyqtribbon.ribbonbar, [35](#page-38-2) pyqtribbon.screenshotwindow, [41](#page-44-4) pyqtribbon.separator, [42](#page-45-1) pyqtribbon.tabbar, [43](#page-46-1) pyqtribbon.titlewidget, [44](#page-47-1) pyqtribbon.toolbutton, [47](#page-50-1) pyqtribbon.utils, [47](#page-50-2) pyqtribbon.version, [48](#page-51-1)

# **INDEX**

# <span id="page-56-0"></span>A

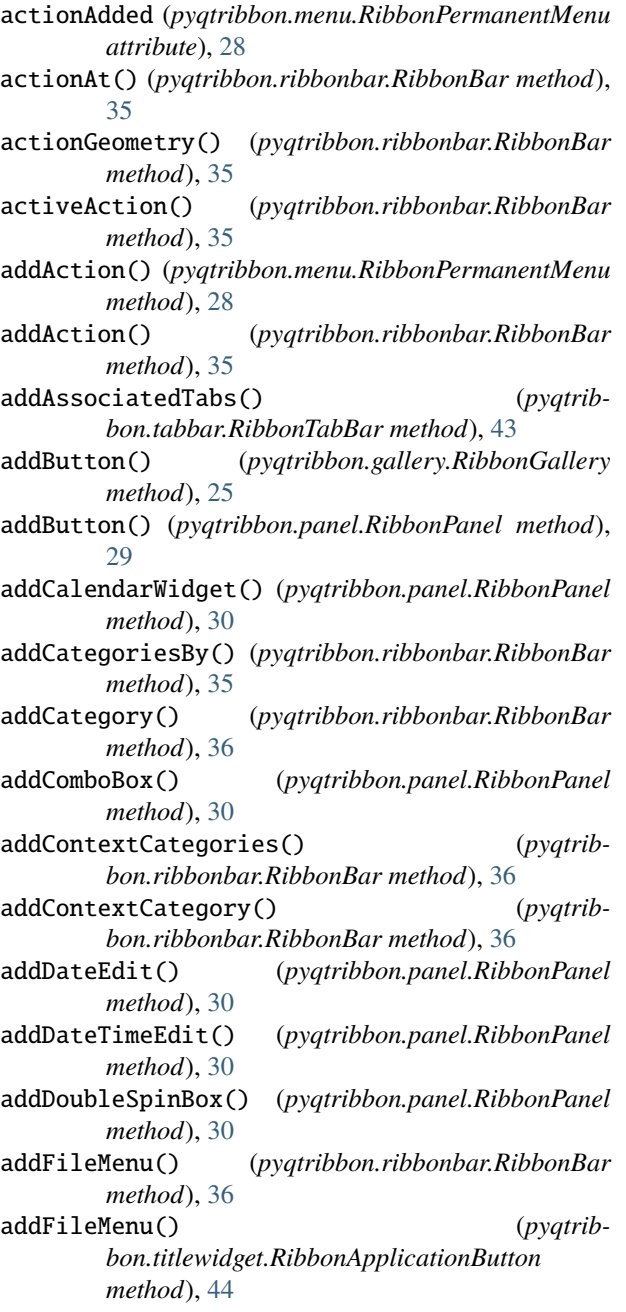

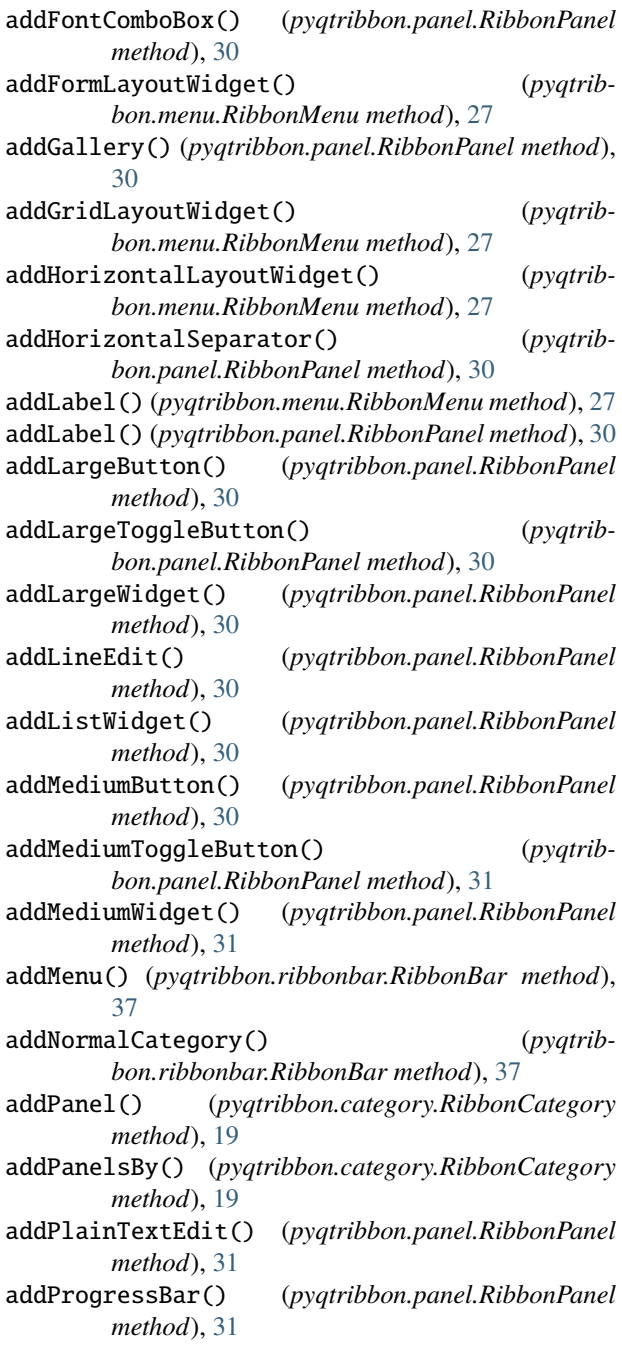

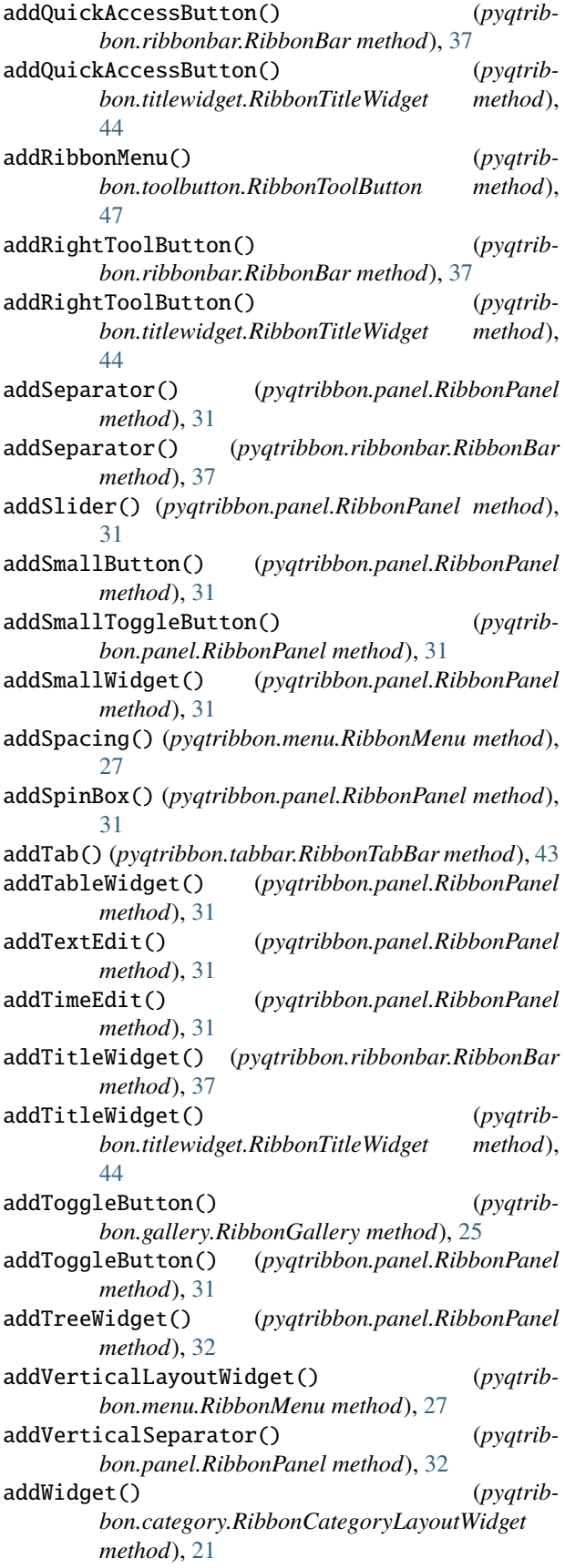

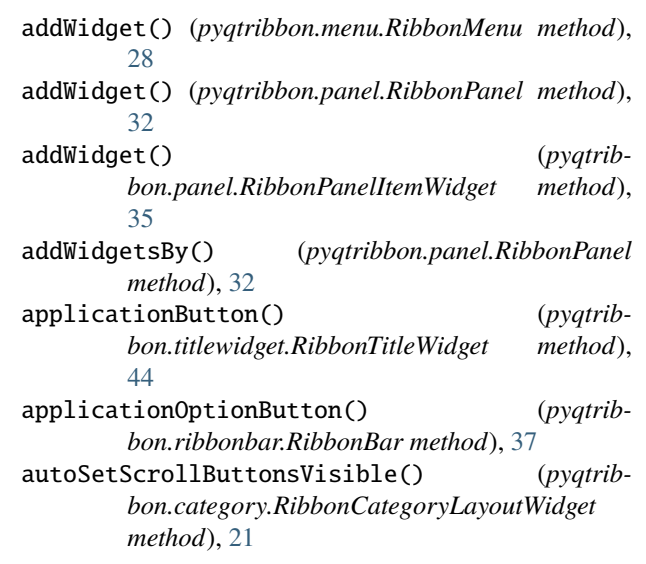

### B

buttonStyle() (*pyqtribbon.toolbutton.RibbonToolButton method*), [47](#page-50-3)

### C

categories() (*pyqtribbon.ribbonbar.RibbonBar method*), [37](#page-40-6) categoriesVisible() (*pyqtribbon.category.RibbonContextCategories method*), [22](#page-25-2) category() (*pyqtribbon.ribbonbar.RibbonBar method*), [37](#page-40-6) categoryStyle() (*pyqtribbon.category.RibbonCategory method*), [20](#page-23-6) categoryVisible() (*pyqtribbon.category.RibbonContextCategory method*), [23](#page-26-1) categoryVisible() (*pyqtribbon.ribbonbar.RibbonBar method*), [37](#page-40-6) changeColor() (*pyqtribbon.tabbar.RibbonTabBar method*), [43](#page-46-2) clear() (*pyqtribbon.ribbonbar.RibbonBar method*), [38](#page-41-7) collapseRibbonButton() (*pyqtribbon.ribbonbar.RibbonBar method*), [38](#page-41-7) collapseRibbonButton() (*pyqtribbon.titlewidget.RibbonTitleWidget method*), [44](#page-47-2) collapseRibbonButtonClicked (*pyqtribbon.titlewidget.RibbonTitleWidget attribute*), [45](#page-48-0) color() (*pyqtribbon.category.RibbonContextCategories method*), [22](#page-25-2) color() (*pyqtribbon.category.RibbonContextCategory method*), [23](#page-26-1)

ColumnWise (*pyqtribbon.constants.RibbonSpaceFindMode* I *attribute*), [24](#page-27-4) Context (*pyqtribbon.constants.RibbonCategoryStyle attribute*), [24](#page-27-4) contextColors (*in module pyqtribbon.constants*), [24](#page-27-4)

- cornerWidget() (*pyqtribbon.ribbonbar.RibbonBar method*), [38](#page-41-7) currentCategory() (*pyqtribbon.ribbonbar.RibbonBar*
- *method*), [38](#page-41-7)
- currentTabColor() (*pyqtribbon.tabbar.RibbonTabBar method*), [43](#page-46-2)

# D

DataFile() (*in module pyqtribbon.utils*), [47](#page-50-3) Debug (*pyqtribbon.constants.RibbonStyle attribute*), [24](#page-27-4) Default (*pyqtribbon.constants.RibbonStyle attribute*), [24](#page-27-4) defaultRowSpan() (*pyqtribbon.panel.RibbonPanel method*), [32](#page-35-4) displayOptionsButtonClicked (*pyqtrib-*

*bon.category.RibbonCategoryLayoutWidget attribute*), [21](#page-24-1)

# E

eventFilter() (*pyqtribbon.ribbonbar.RibbonBar method*), [38](#page-41-7) exception\_hook() (*pyqtribbon.logger.UncaughtHook*

*method*), [27](#page-30-3)

# H

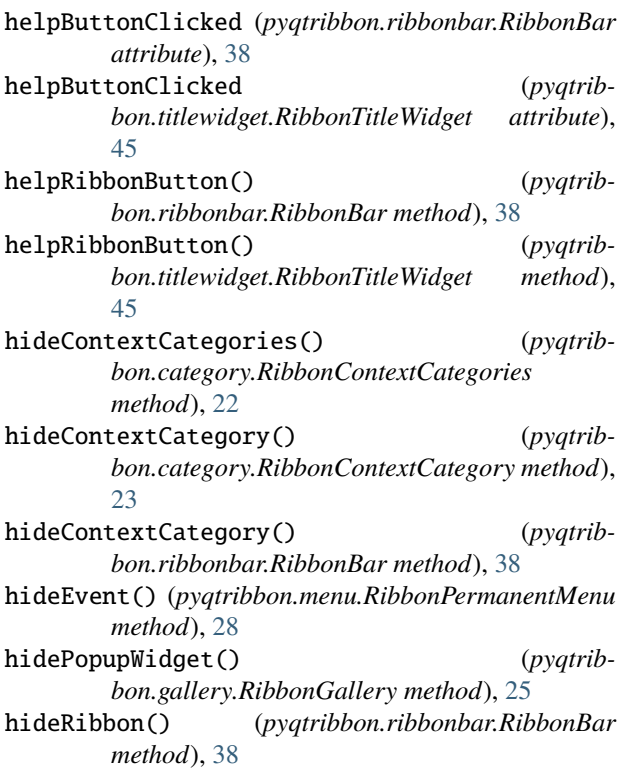

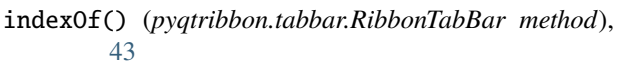

- insertMenu() (*pyqtribbon.ribbonbar.RibbonBar method*), [38](#page-41-7)
- insertSeparator() (*pyqtribbon.ribbonbar.RibbonBar method*), [38](#page-41-7)
- insertTitleWidget() (*pyqtribbon.ribbonbar.RibbonBar method*), [38](#page-41-7)
- insertTitleWidget() (*pyqtribbon.titlewidget.RibbonTitleWidget method*), [45](#page-48-0)
- isDefaultUp() (*pyqtribbon.ribbonbar.RibbonBar method*), [38](#page-41-7)
- isNativeMenuBar() (*pyqtribbon.ribbonbar.RibbonBar method*), [38](#page-41-7)

### L

Large (*pyqtribbon.constants.RibbonButtonStyle attribute*), [24](#page-27-4) largeRows() (*pyqtribbon.panel.RibbonPanel method*), [33](#page-36-3)

# M

maximumIconSize() (*pyqtribbon.toolbutton.RibbonToolButton method*), [47](#page-50-3) maximumRows() (*pyqtribbon.panel.RibbonPanel method*), [33](#page-36-3) Medium (*pyqtribbon.constants.RibbonButtonStyle attribute*), [24](#page-27-4) mediumRows() (*pyqtribbon.panel.RibbonPanel method*), [33](#page-36-3) minimumSizeHint() (*pyqtribbon.ribbonbar.RibbonBar method*), [38](#page-41-7) module pyqtribbon, [48](#page-51-2) pyqtribbon.category, [19](#page-22-6) pyqtribbon.constants, [24](#page-27-4) pyqtribbon.gallery, [25](#page-28-2) pyqtribbon.logger, [27](#page-30-3) pyqtribbon.menu, [27](#page-30-3) pyqtribbon.panel, [29](#page-32-3) pyqtribbon.ribbonbar, [35](#page-38-3) pyqtribbon.screenshotwindow, [41](#page-44-5) pyqtribbon.separator, [42](#page-45-2) pyqtribbon.tabbar, [43](#page-46-2) pyqtribbon.titlewidget, [44](#page-47-2) pyqtribbon.toolbutton, [47](#page-50-3) pyqtribbon.utils, [47](#page-50-3) pyqtribbon.version, [48](#page-51-2) mouseDoubleClickEvent() (*pyqtribbon.titlewidget.RibbonTitleWidget method*), [45](#page-48-0)

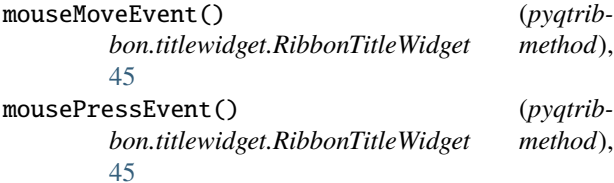

### N

- name() (*pyqtribbon.category.RibbonContextCategories method*), [22](#page-25-2)
- Normal (*pyqtribbon.constants.RibbonCategoryStyle attribute*), [24](#page-27-4)

### P

paintEvent() (*pyqtribbon.category.RibbonCategoryLayoutWidget method*), [21](#page-24-1) paintEvent() (*pyqtribbon.separator.RibbonSeparator method*), [42](#page-45-2) panel() (*pyqtribbon.category.RibbonCategory method*), [20](#page-23-6) panelOptionButton() (*pyqtribbon.panel.RibbonPanel method*), [33](#page-36-3) panelOptionClicked (*pyqtribbon.panel.RibbonPanel attribute*), [33](#page-36-3) panels() (*pyqtribbon.category.RibbonCategory method*), [20](#page-23-6) popupMenu() (*pyqtribbon.gallery.RibbonGallery method*), [25](#page-28-2) popupWindowSize() (*pyqtribbon.gallery.RibbonGallery method*), [26](#page-29-1) pyqtribbon module, [48](#page-51-2) pyqtribbon.category module, [19](#page-22-6) pyqtribbon.constants module, [24](#page-27-4) pyqtribbon.gallery module, [25](#page-28-2) pyqtribbon.logger module, [27](#page-30-3) pyqtribbon.menu module, [27](#page-30-3) pyqtribbon.panel module, [29](#page-32-3) pyqtribbon.ribbonbar module, [35](#page-38-3) pyqtribbon.screenshotwindow module, [41](#page-44-5) pyqtribbon.separator module, [42](#page-45-2) pyqtribbon.tabbar module, [43](#page-46-2) pyqtribbon.titlewidget

module, [44](#page-47-2) pyqtribbon.toolbutton module, [47](#page-50-3) pyqtribbon.utils module, [47](#page-50-3) pyqtribbon.version module, [48](#page-51-2)

### Q

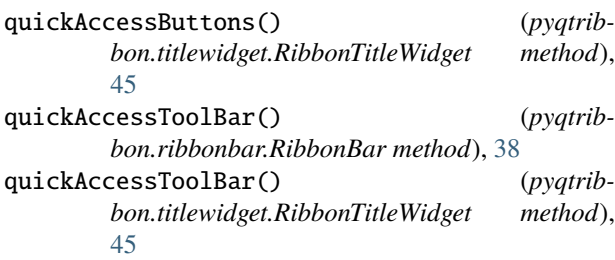

### R

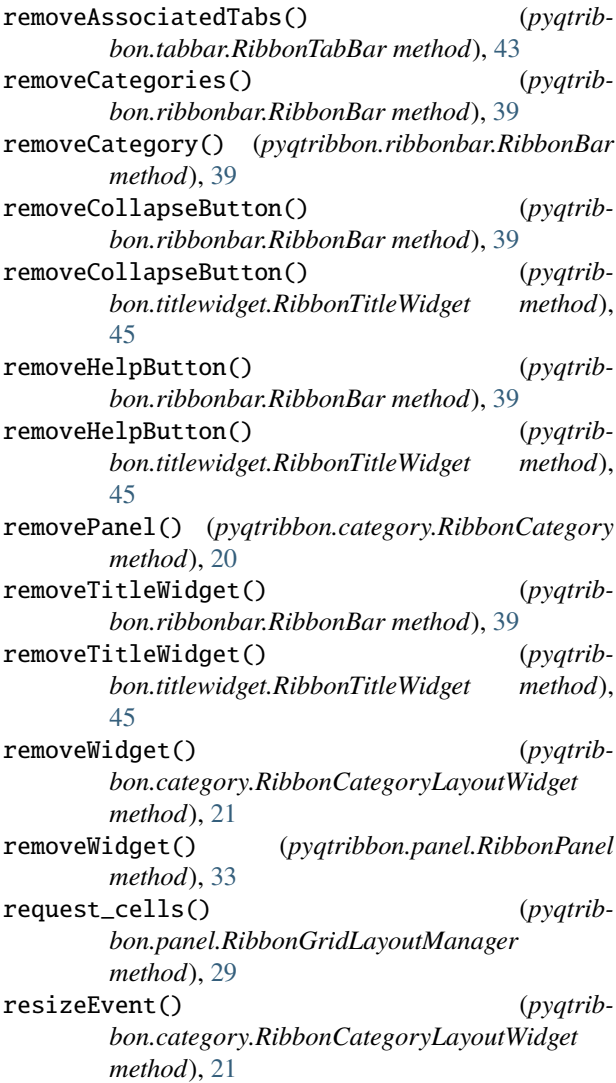

- *method*), [26](#page-29-1)
- resizeEvent() (*pyqtribbon.gallery.RibbonGalleryListWidget method*), [26](#page-29-1)
- RibbonApplicationButton (*class in pyqtribbon.titlewidget*), [44](#page-47-2)
- ribbonArguments (*pyqtribbon.panel.RibbonPanel attribute*), [33](#page-36-3)
- RibbonBar (*class in pyqtribbon.ribbonbar*), [35](#page-38-3)

RibbonButtonStyle (*class in pyqtribbon.constants*), [24](#page-27-4) RibbonCategory (*class in pyqtribbon.category*), [19](#page-22-6) RibbonCategoryLayoutButton (*class in pyqtrib-*

- *bon.category*), [21](#page-24-1)
- RibbonCategoryLayoutWidget (*class in pyqtribbon.category*), [21](#page-24-1)
- RibbonCategoryScrollArea (*class in pyqtribbon.category*), [22](#page-25-2)
- RibbonCategoryScrollAreaContents (*class in pyqtribbon.category*), [22](#page-25-2)
- RibbonCategoryStyle (*class in pyqtribbon.constants*), [24](#page-27-4)
- RibbonContextCategories (*class in pyqtribbon.category*), [22](#page-25-2)
- RibbonContextCategory (*class in pyqtribbon.category*), [22](#page-25-2)
- RibbonGallery (*class in pyqtribbon.gallery*), [25](#page-28-2)
- RibbonGalleryButton (*class in pyqtribbon.gallery*), [26](#page-29-1)
- RibbonGalleryListWidget (*class in pyqtribbon.gallery*), [26](#page-29-1)
- RibbonGalleryPopupListWidget (*class in pyqtribbon.gallery*), [26](#page-29-1)
- RibbonGridLayoutManager (*class in pyqtribbon.panel*), [29](#page-32-3)
- ribbonHeight() (*pyqtribbon.ribbonbar.RibbonBar method*), [39](#page-42-9)
- RibbonHorizontalSeparator (*class in pyqtribbon.separator*), [42](#page-45-2)
- RibbonMenu (*class in pyqtribbon.menu*), [27](#page-30-3)
- RibbonNormalCategory (*class in pyqtribbon.category*), [23](#page-26-1)
- RibbonPanel (*class in pyqtribbon.panel*), [29](#page-32-3)
- RibbonPanelItemWidget (*class in pyqtribbon.panel*), [34](#page-37-5)
- RibbonPanelOptionButton (*class in pyqtribbon.panel*), [35](#page-38-3)
- RibbonPanelTitle (*class in pyqtribbon.panel*), [35](#page-38-3)
- RibbonPermanentMenu (*class in pyqtribbon.menu*), [28](#page-31-1) RibbonPopupWidget (*class in pyqtribbon.gallery*), [26](#page-29-1)
- RibbonScreenShotWindow (*class in pyqtribbon.screenshotwindow*), [41](#page-44-5)
- RibbonSeparator (*class in pyqtribbon.separator*), [42](#page-45-2)
- RibbonSpaceFindMode (*class in pyqtribbon.constants*), [24](#page-27-4)
- resizeEvent() (*pyqtribbon.gallery.RibbonGallery* RibbonStackedWidget (*class in pyqtribbon.ribbonbar*), [41](#page-44-5)
	- RibbonStyle (*class in pyqtribbon.constants*), [24](#page-27-4)
	- RibbonTabBar (*class in pyqtribbon.tabbar*), [43](#page-46-2)
	- RibbonTitleLabel (*class in pyqtribbon.titlewidget*), [44](#page-47-2)
	- RibbonTitleWidget (*class in pyqtribbon.titlewidget*), [44](#page-47-2)
	- RibbonToolButton (*class in pyqtribbon.toolbutton*), [47](#page-50-3) RibbonVerticalSeparator (*class in pyqtribbon.separator*), [42](#page-45-2)
	- ribbonVisible() (*pyqtribbon.ribbonbar.RibbonBar method*), [39](#page-42-9)
	- rightToolBar() (*pyqtribbon.ribbonbar.RibbonBar method*), [39](#page-42-9)
	- rightToolBar() (*pyqtribbon.titlewidget.RibbonTitleWidget method*), [45](#page-48-0)
	- rowHeight() (*pyqtribbon.panel.RibbonPanel method*), [33](#page-36-3)
	- RowWise (*pyqtribbon.constants.RibbonSpaceFindMode attribute*), [24](#page-27-4)

### S

scrollNext() (*pyqtribbon.category.RibbonCategoryLayoutWidget method*), [22](#page-25-2) scrollPrevious() (*pyqtribbon.category.RibbonCategoryLayoutWidget method*), [22](#page-25-2) scrollToNextRow() (*pyqtribbon.gallery.RibbonGalleryListWidget method*), [26](#page-29-1) scrollToPreviousRow() (*pyqtribbon.gallery.RibbonGalleryListWidget method*), [26](#page-29-1) setActiveAction() (*pyqtribbon.ribbonbar.RibbonBar method*), [39](#page-42-9) setApplicationIcon() (*pyqtribbon.ribbonbar.RibbonBar method*), [39](#page-42-9) setApplicationIcon() (*pyqtribbon.titlewidget.RibbonTitleWidget method*), [45](#page-48-0) setAutoHideRibbon() (*pyqtribbon.ribbonbar.RibbonBar method*), [39](#page-42-9) setButtonStyle() (*pyqtribbon.toolbutton.RibbonToolButton method*), [47](#page-50-3) setCategoriesVisible() (*pyqtribbon.category.RibbonContextCategories method*), [22](#page-25-2) setCategoryStyle() (*pyqtribbon.category.RibbonCategory method*), [20](#page-23-6)

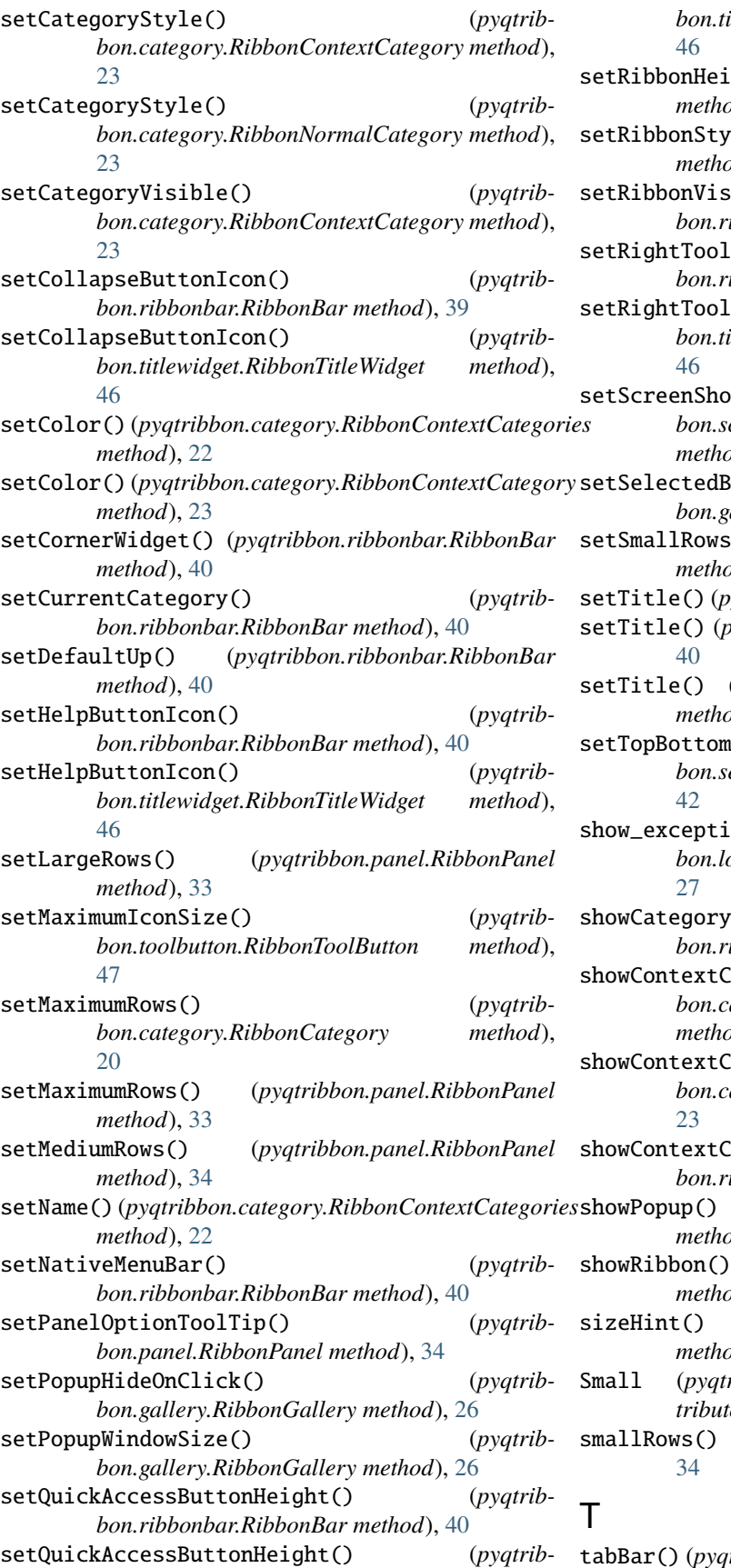

*bon.titlewidget.RibbonTitleWidget method*), ght() (*pyqtribbon.ribbonbar.RibbonBar method*), [40](#page-43-9) 1e() (*pyqtribbon.ribbonbar.RibbonBar method*), [40](#page-43-9) ible() (*pyqtribbon.ribbonbar.RibbonBar method*), [40](#page-43-9) BarHeight() (*pyqtribbon.ribbonbar.RibbonBar method*), [40](#page-43-9) BarHeight() (*pyqtribbon.titlewidget.RibbonTitleWidget method*), tFileName() (*pyqtribbon.screenshotwindow.RibbonScreenShotWindow method*), [41](#page-44-5) sutton() (*pyqtribbon.gallery.RibbonGallery method*), [26](#page-29-1) setSmallRows() (*pyqtribbon.panel.RibbonPanel method*), [34](#page-37-5) setTitle() (*pyqtribbon.panel.RibbonPanel method*), [34](#page-37-5) setTitle() (*pyqtribbon.ribbonbar.RibbonBar method*), setTitle() (*pyqtribbon.titlewidget.RibbonTitleWidget method*), [46](#page-49-0) Margins() (*pyqtribbon.separator.RibbonSeparator method*), on\_box() (*pyqtribbon.logger.UncaughtHook static method*), ByIndex() (*pyqtribbon.ribbonbar.RibbonBar method*), [40](#page-43-9) ategories() (*pyqtribbon.category.RibbonContextCategories method*), [22](#page-25-2) ategory() (*pyqtribbon.category.RibbonContextCategory method*), ategory() (*pyqtribbon.ribbonbar.RibbonBar method*), [41](#page-44-5) showPopup() (*pyqtribbon.gallery.RibbonGallery method*), [26](#page-29-1) showRibbon() (*pyqtribbon.ribbonbar.RibbonBar method*), [41](#page-44-5) sizeHint() (*pyqtribbon.separator.RibbonSeparator method*), [42](#page-45-2)  $\emph{ribbon.} constants. RibbonButtonStyle at$ *tribute*), [24](#page-27-4) (*pyqtribbon.panel.RibbonPanel method*),

tabBar() (*pyqtribbon.ribbonbar.RibbonBar method*), [41](#page-44-5)

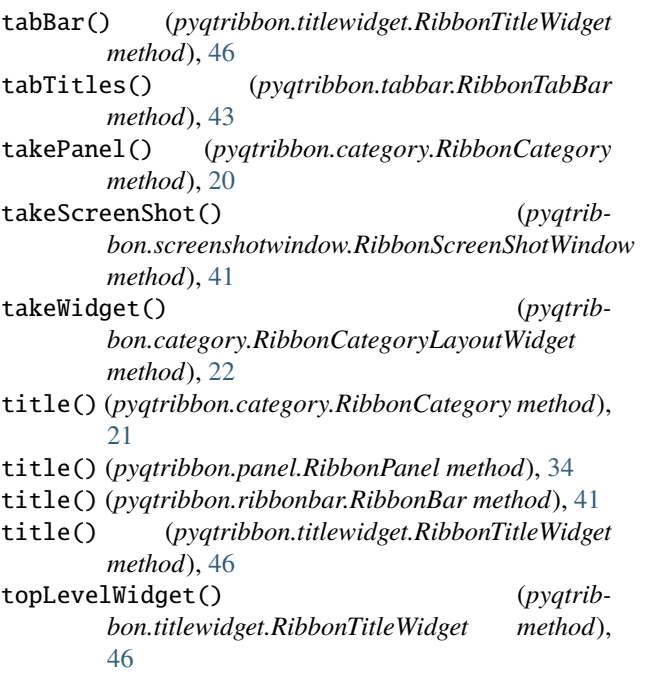

# $\bigcup$

UncaughtHook (*class in pyqtribbon.logger*), [27](#page-30-3)

### W

widget() (*pyqtribbon.panel.RibbonPanel method*), [34](#page-37-5) widgets() (*pyqtribbon.panel.RibbonPanel method*), [34](#page-37-5)